# **Keyboard Navigation**

## 1. Introduction

This document lists all JavaFX UI Controls including their shortcuts and keyboard navigation.

## 2. Global Navigation

The following shortcuts may apply to all or some controls.

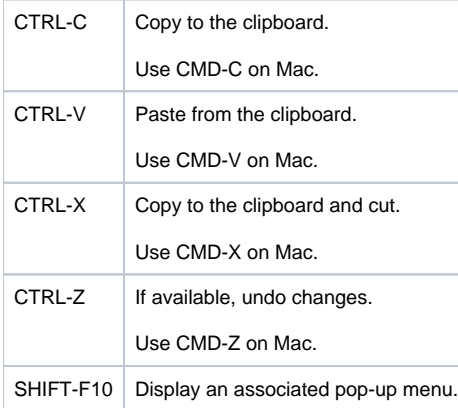

### 3. Mnemonics

Mnemonics are alphanumeric keys used with the ALT key to activate a control. Mnemonics appear as underlined letters on a menu or UI control.

Apart from using ALT key, users can also use F10 key that shows mnemonics and moves selection to the menu bar. For showing mnemonics in pop-up menus, users can use SHIFT+F10 key combination.

#### **Windows**

On Windows, if "Underline keyboard shortcuts and access keys" is set to ON, mnemonics should always be visible in JavaFX apps.

The following table describes how the following keystrokes should be processed in a dialog:

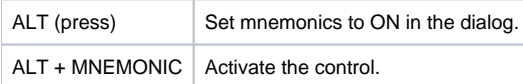

The following table describes how the following keystrokes should be processed in an application with a menu bar:

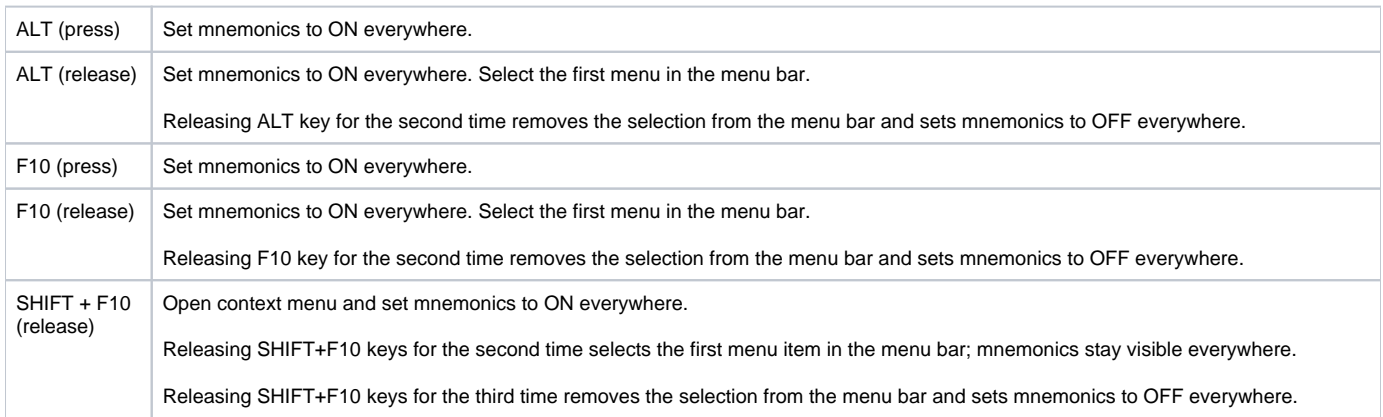

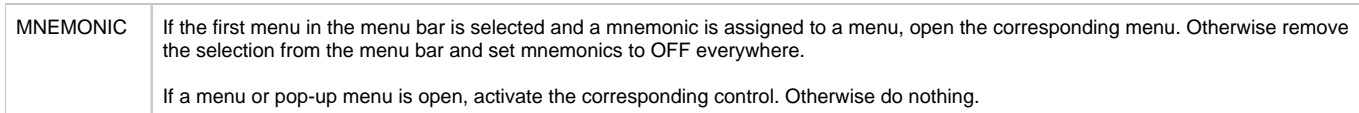

If an application that contains a menu bar also contains a toolbar with actions that have mnemonics assigned, users must hold ALT and press a corresponding mnemonic to activate the control in the toolbar.

Also note that the mnemonics are canceled when JavaFX app loses focus.

#### **Linux**

The following table describes how the following keystrokes should be processed:

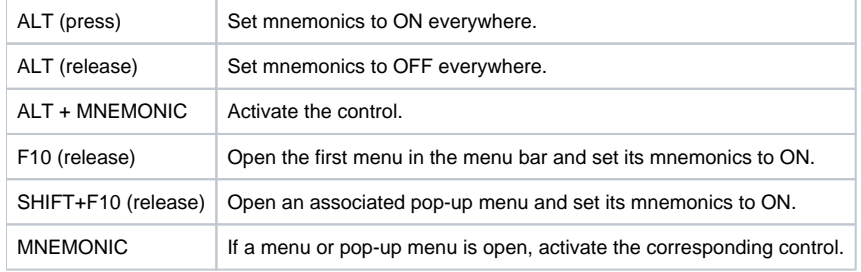

#### **Mac**

Please note that there is no mnemonic support on Mac.

The following table describes how the following keystrokes should be processed:

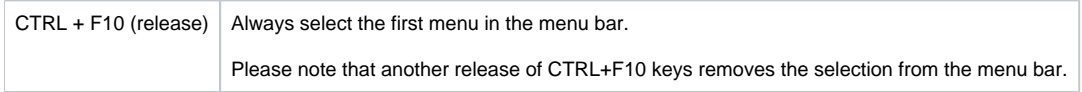

## 4. Keyboard Navigation

#### **Accordion**

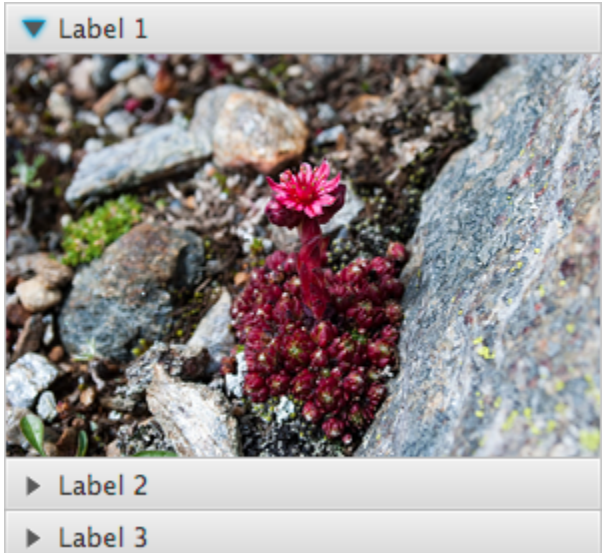

The following table describes how keystrokes should be processed when an Accordion is focused:

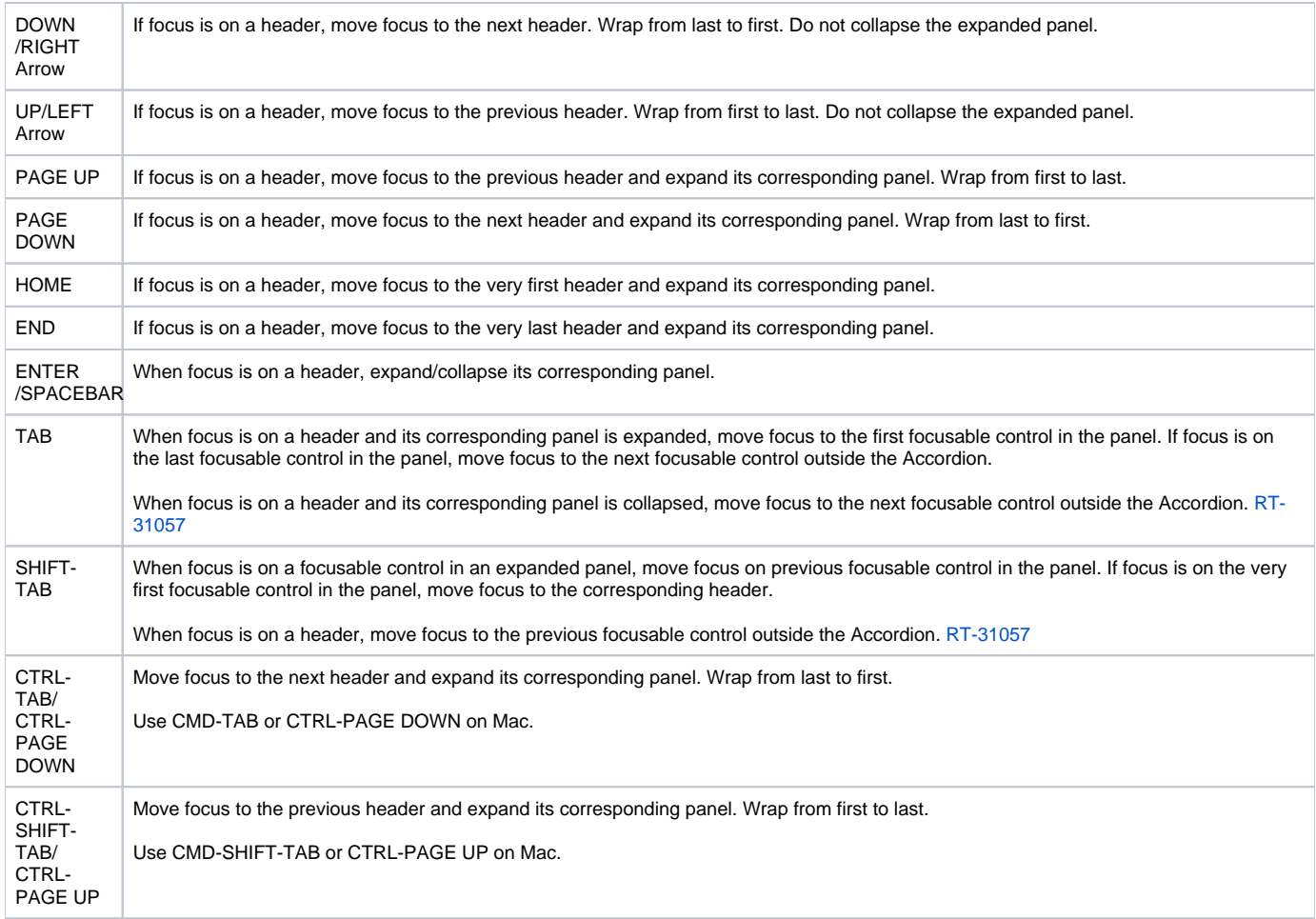

#### **Button**

**Button** 

The following table describes how keystrokes should be processed when a Button is focused:

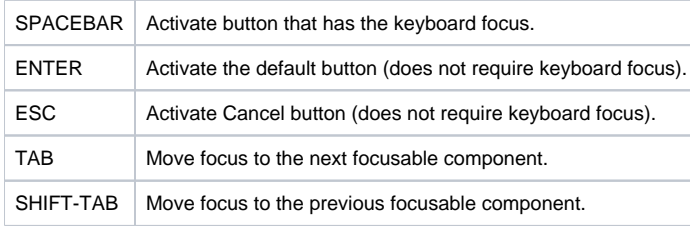

## **Charts**

There is no keyboard navigation support for these controls.

## **CheckBox**

 $\Box$  CheckBox

The following table describes actions that are performed when a CheckBox is focused and users press the following keys:

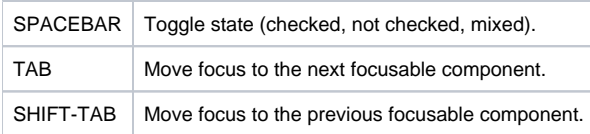

#### **Check Menu Item**

- √ 1 CheckMenuItem checked
	- 2 CheckMenuItem not checked

The following table describes actions that are performed when a Menu with CheckMenuItems is opened and users press the following keys:

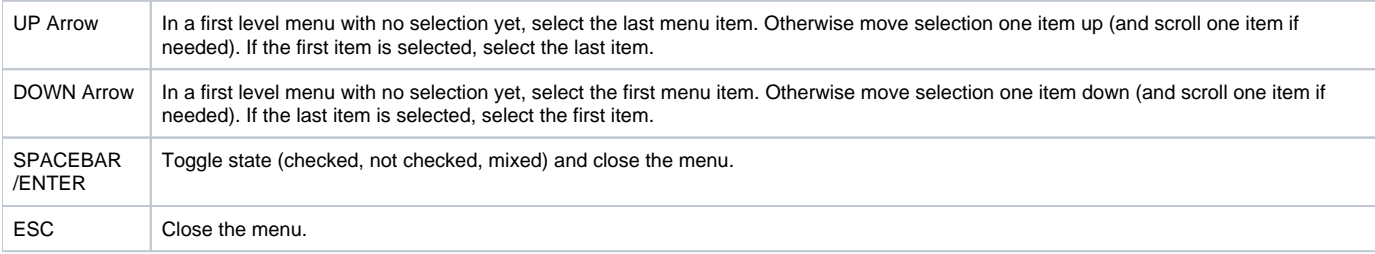

#### **ChoiceBox**

Luke Skywalker v

The following table describes actions that are performed when a ChoiceBox is focused and users press the following keys:

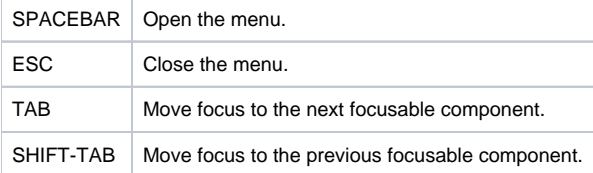

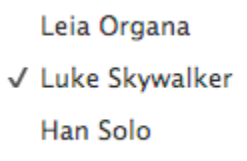

The following table describes actions that are performed when an item in the menu of a ChoiceBox is focused and users press the following keys:

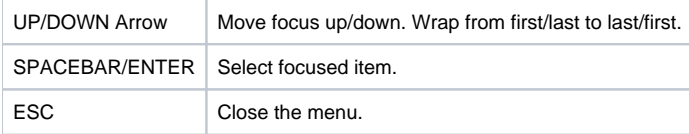

## **ColorPicker**

White  $\blacktriangledown$ 

Depending on use cases, ColorPicker can be available as a button, split menu button, or combo box. For keyboard navigation, see Button, SplitMenuButton, and ComboBox.

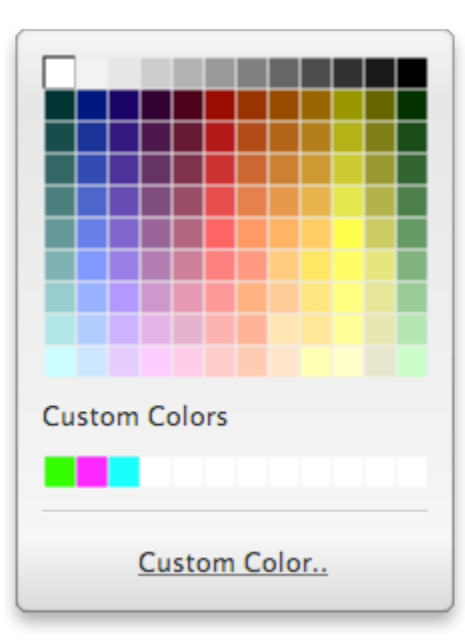

The following table describes actions that are performed when the color palette is open and users press the following keys:

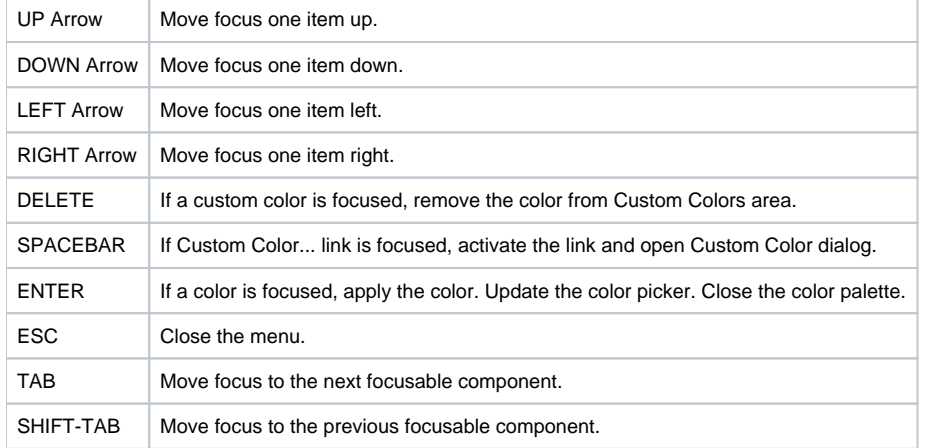

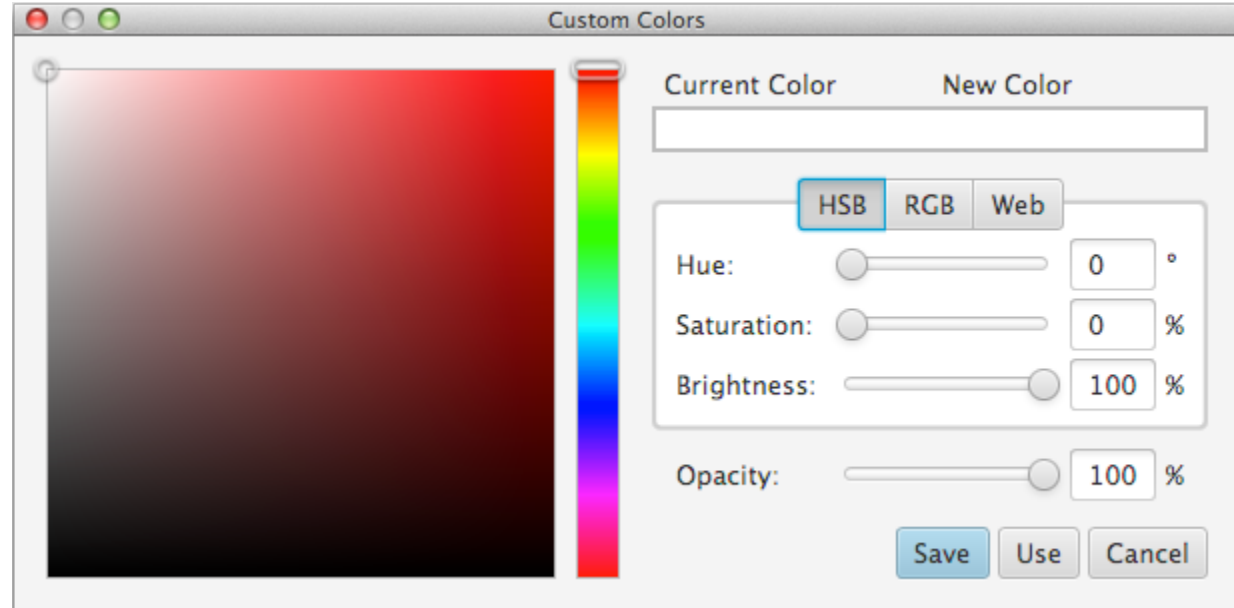

The following table describes actions that are performed when a control in the Custom Color dialog is focused and users press the following keys:

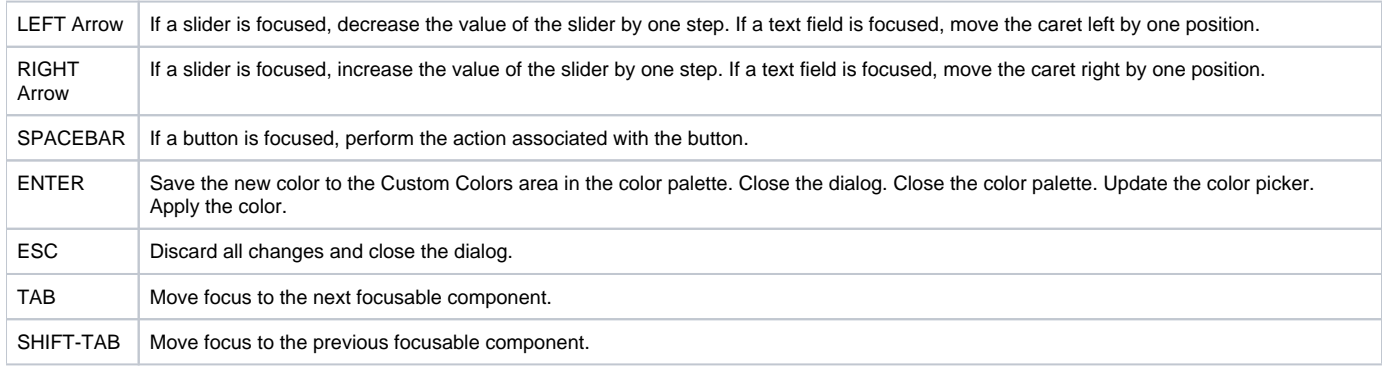

See TextField chapter for more keyboard navigation when a text field is focused.

#### **ComboBox**

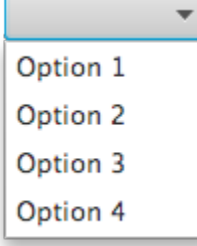

The following table describes actions that are performed when a non-editable ComboBox is focused and users press the following keys:

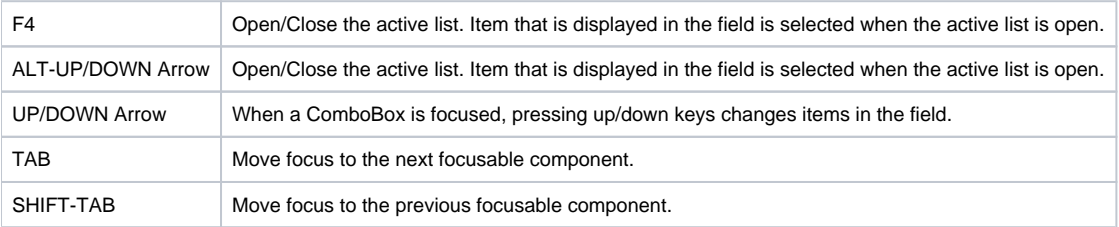

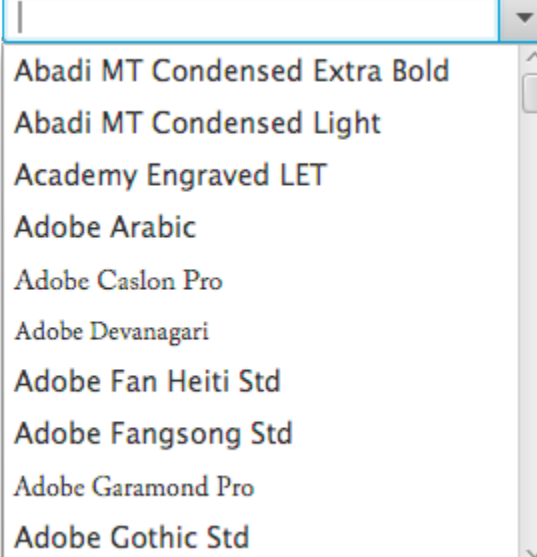

The following table describes actions that are performed when an editable ComboBox is focused and users press the following keys:

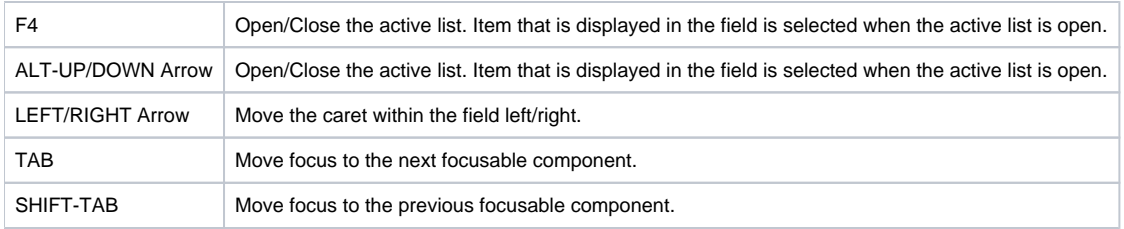

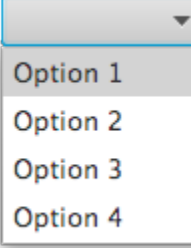

The following table describes actions that are performed when an item in the list of a ComboBox is focused and users press the following keys:

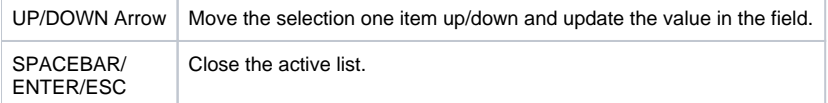

## **DatePicker**

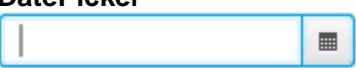

The following table describes actions that are performed when a DatePicker is focused:

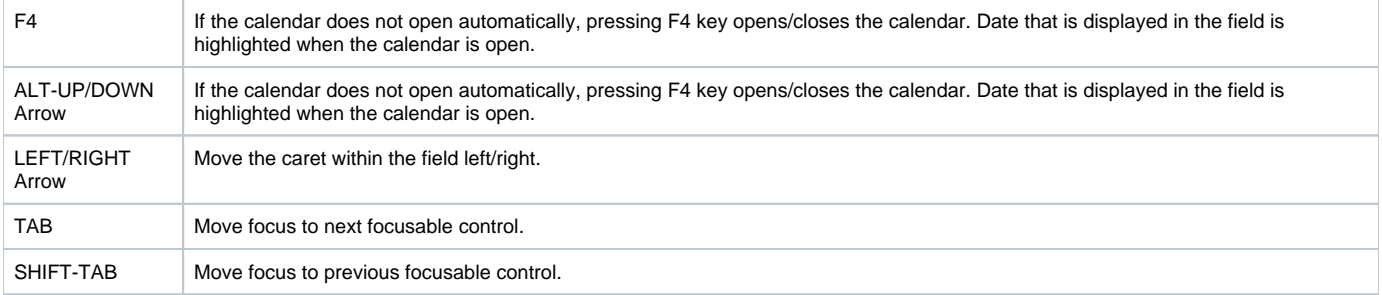

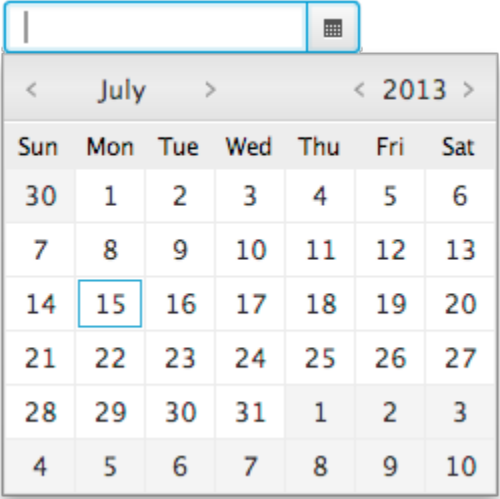

The following table describes actions that are performed when a date in the calendar of a DatePicker is focused:

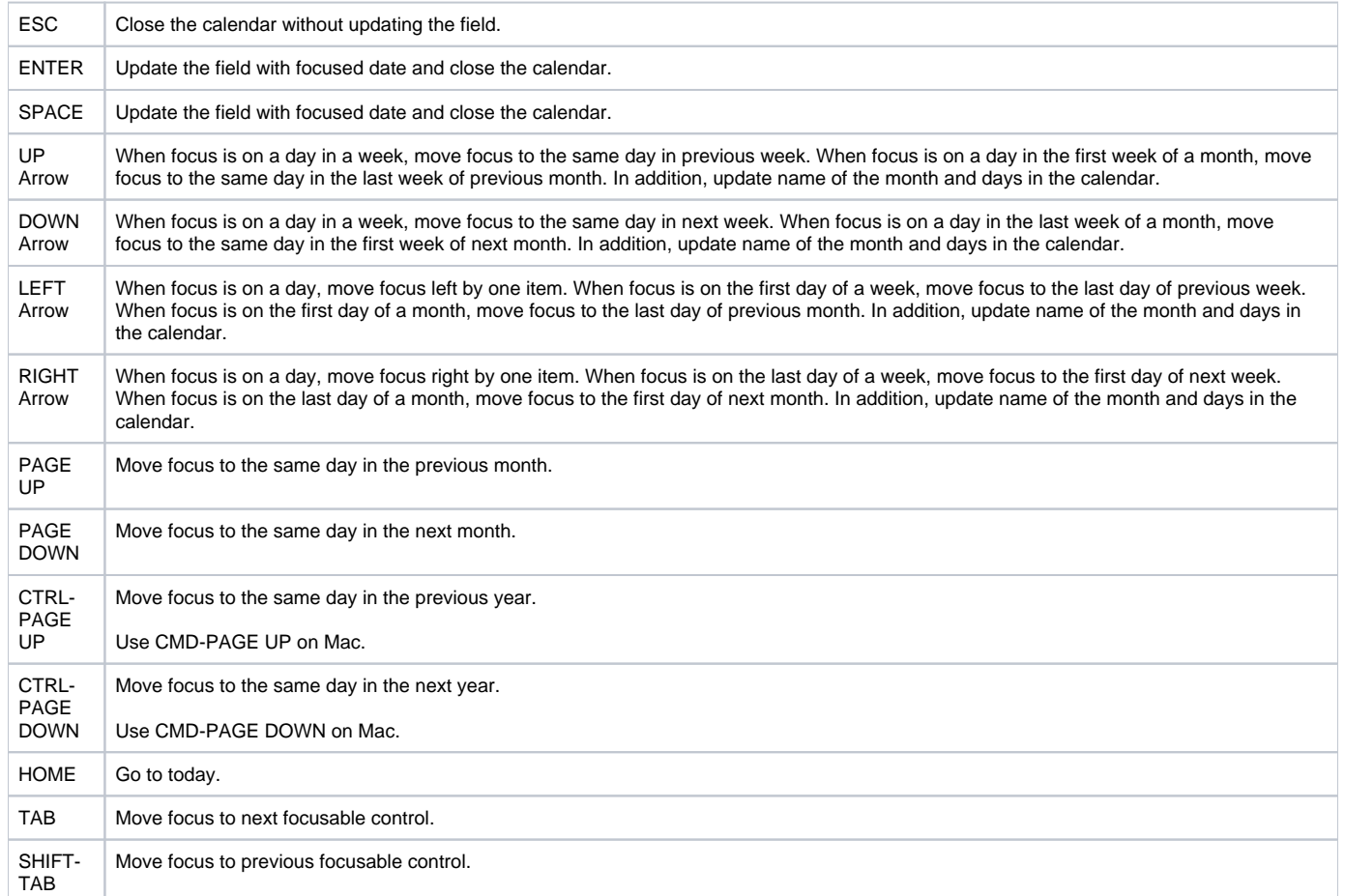

#### **HTMLTextEditor**

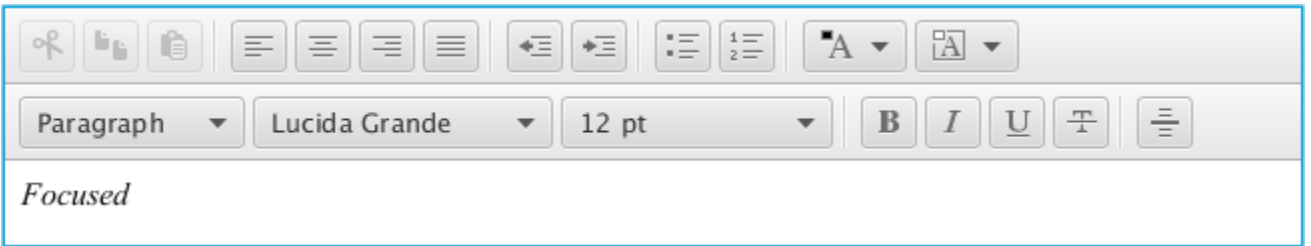

The following table describes actions that are performed when a RichTextEditor is focused and users press the following keys:

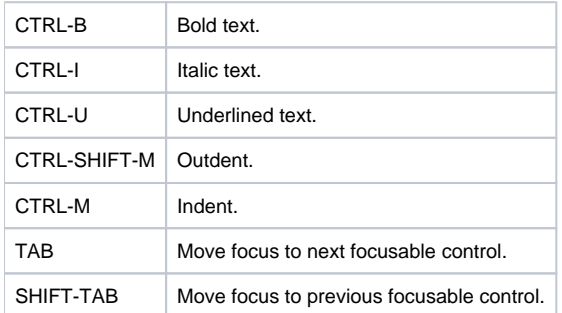

See TextArea chapter for more keyboard navigation.

## **Hyperlink**

## I am a hyperlink!

The following table describes actions that are performed when a Hyperlink is focused and users press the following keys:

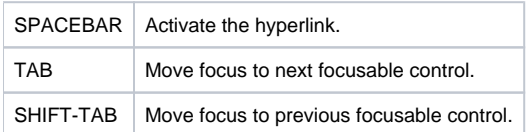

#### **Label**

There is no keyboard navigation support for this control.

However, it is possible to link a label to a control it is labeling, e.g. a TextField, with a mnemonic on the label that brings focus to the linked control. For more info, see [labelFor](http://docs.oracle.com/javafx/2/api/javafx/scene/control/Label.html) property.

## **ListView**

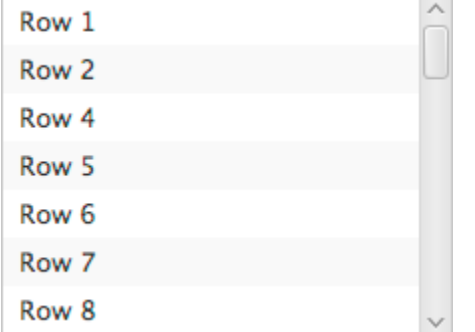

The following table describes actions that are performed when a ListView in vertical orientation is focused and users press the following keys:

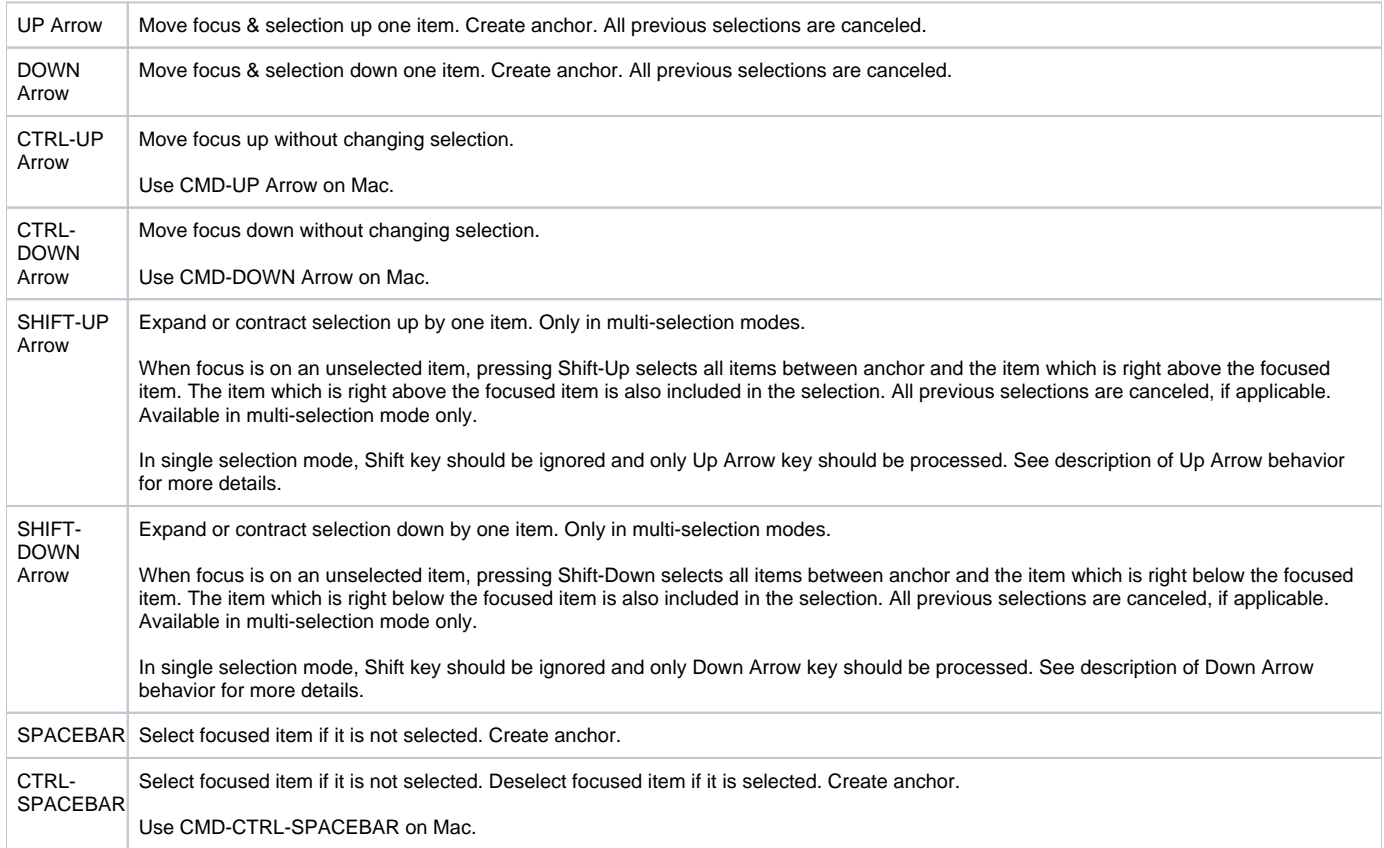

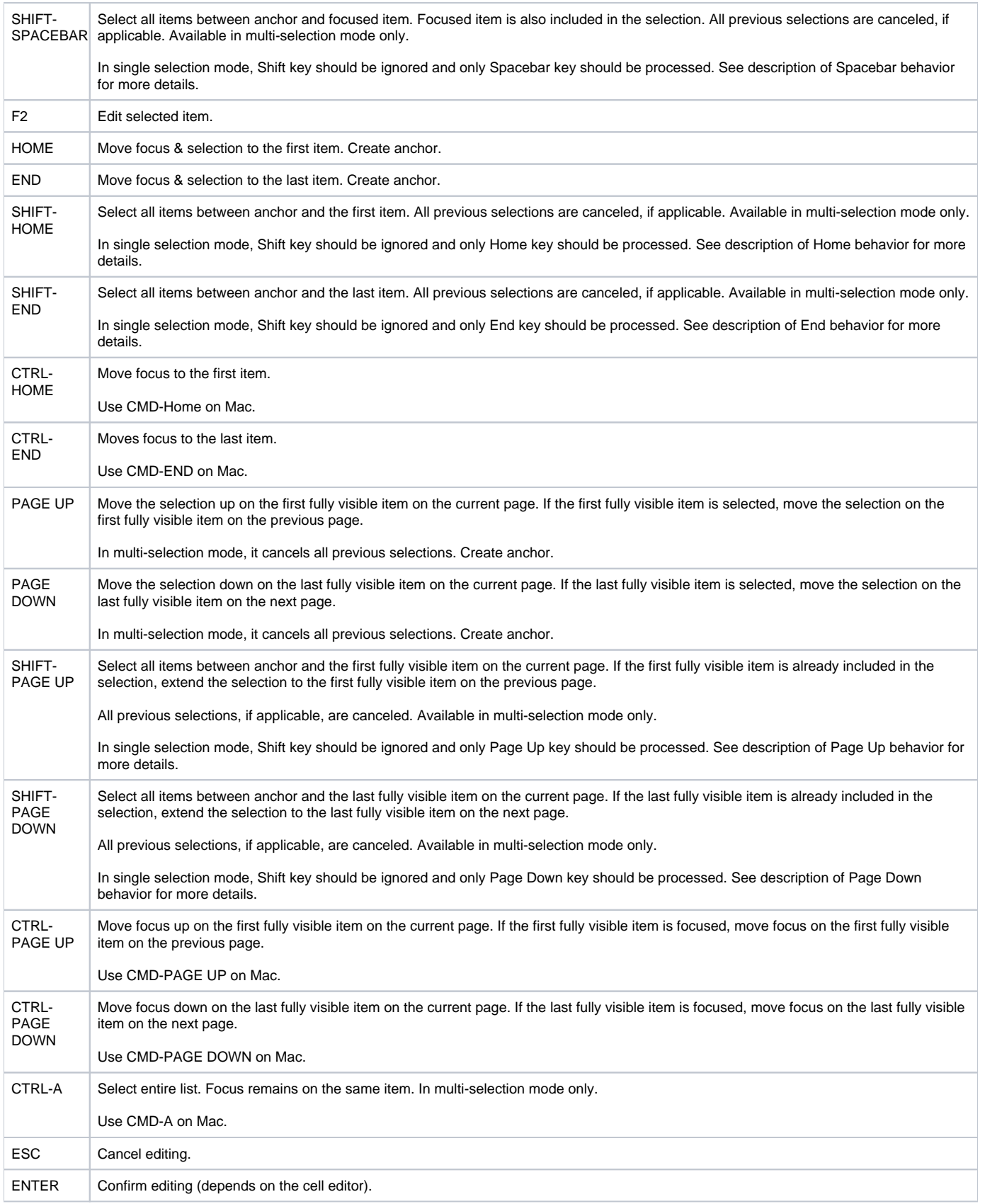

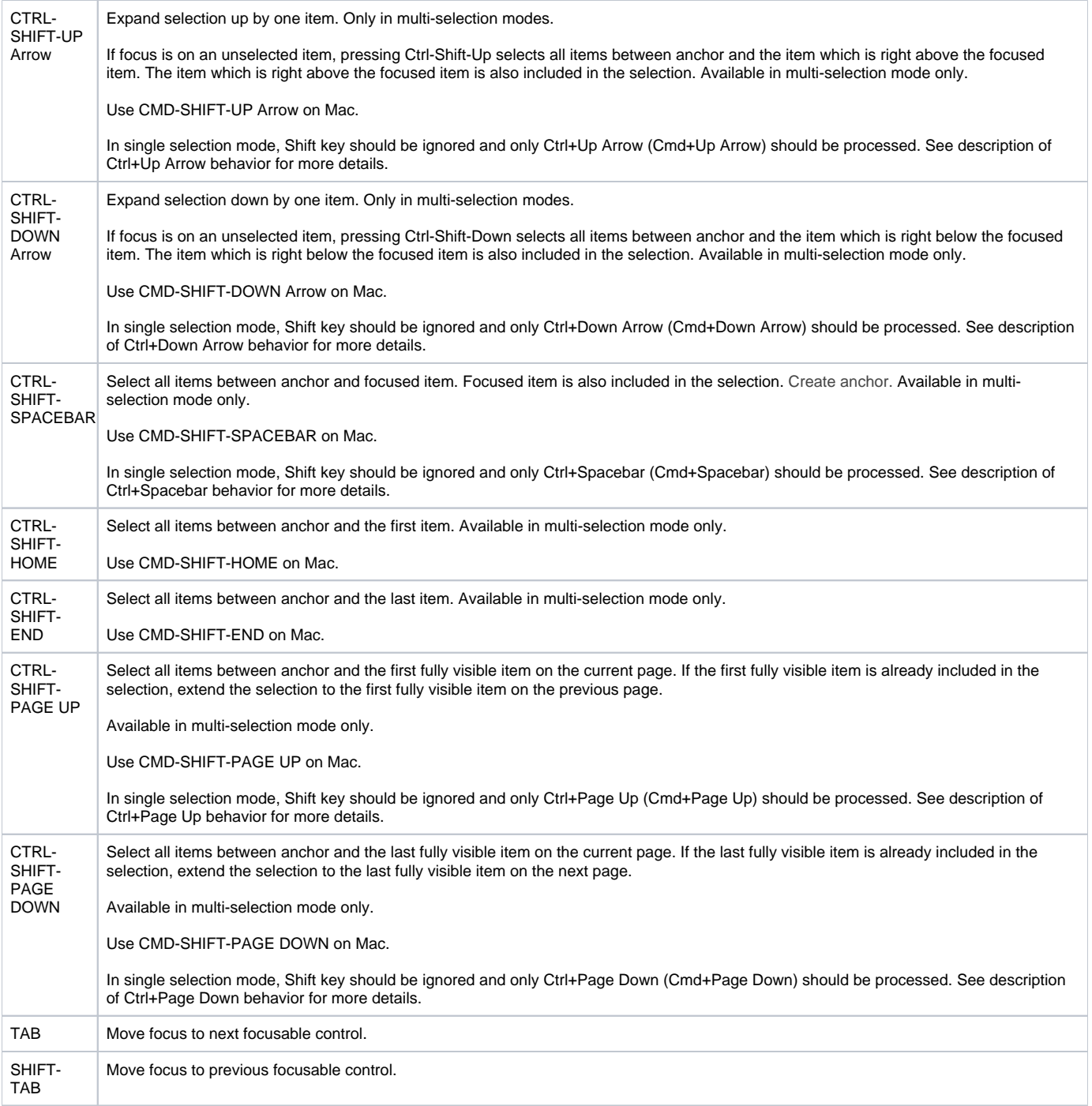

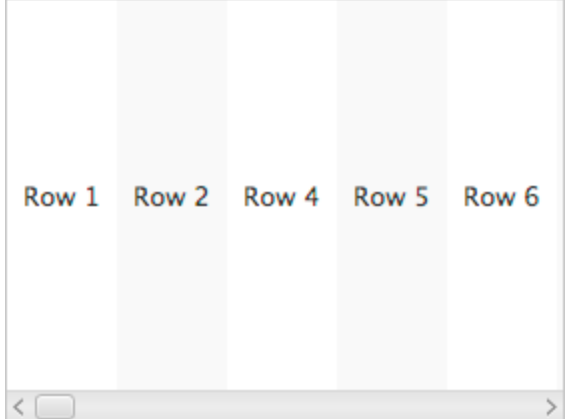

The following table describes actions that are performed when a ListView in horizontal orientation is focused and users press the following keys:

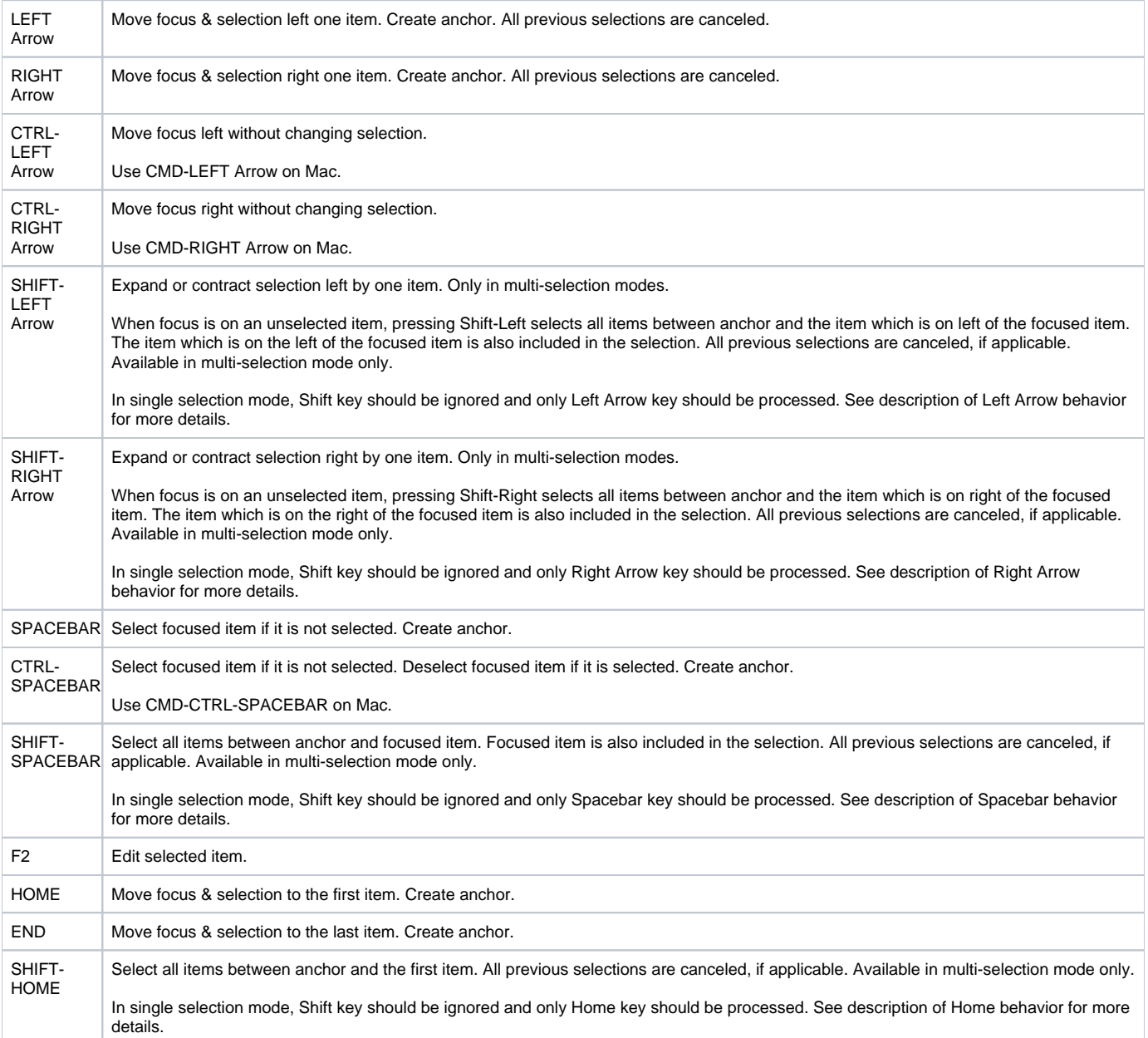

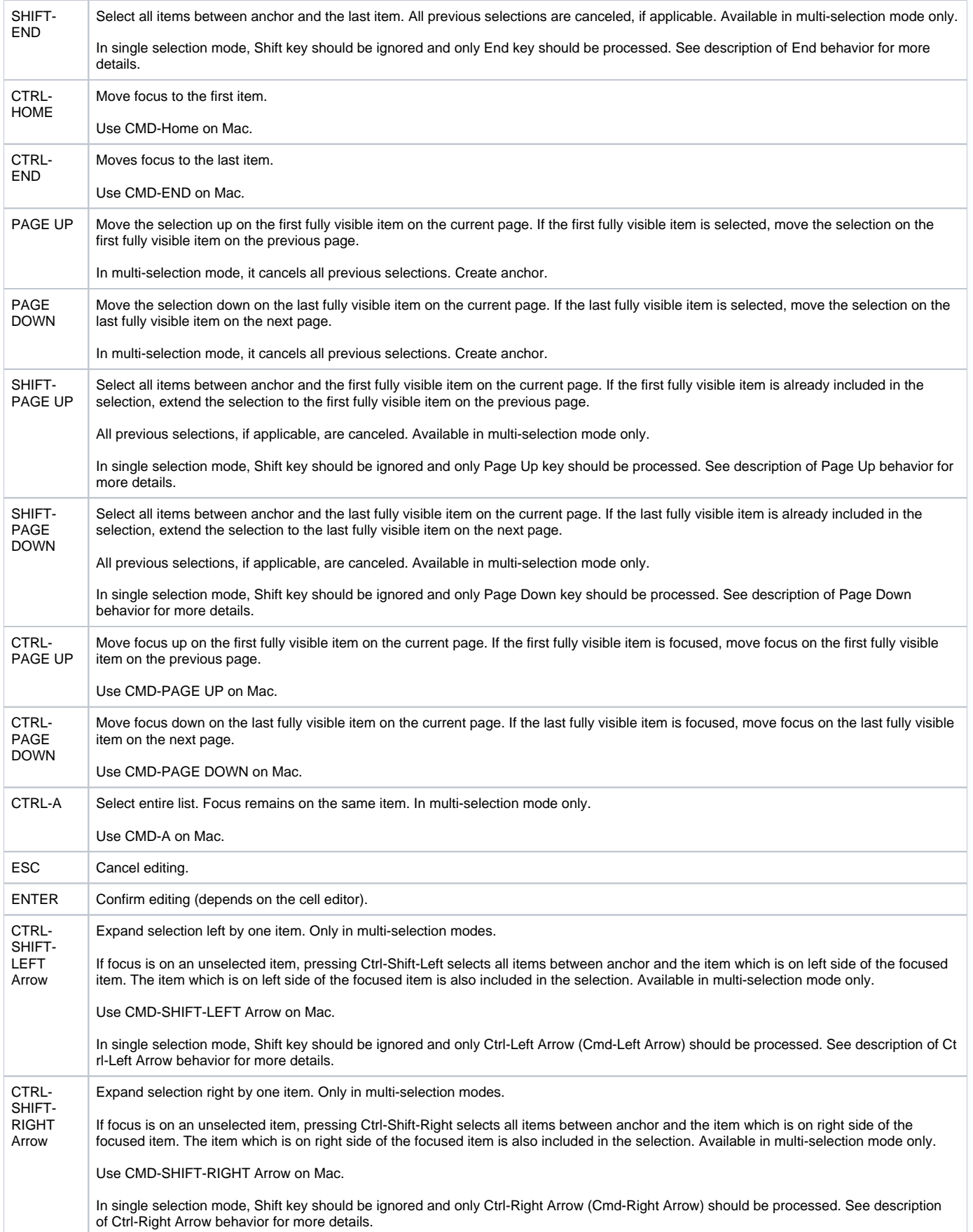

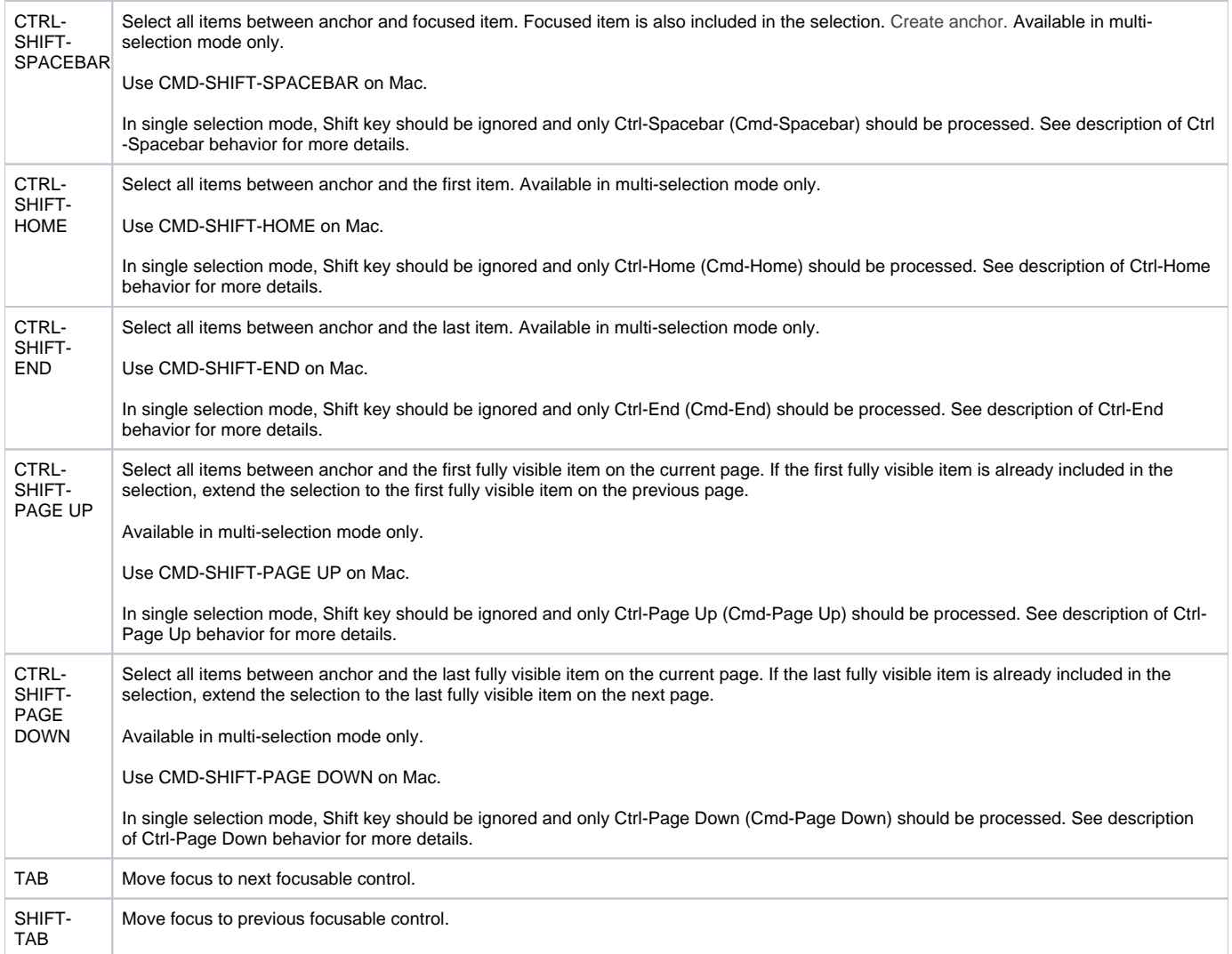

## **Menu**

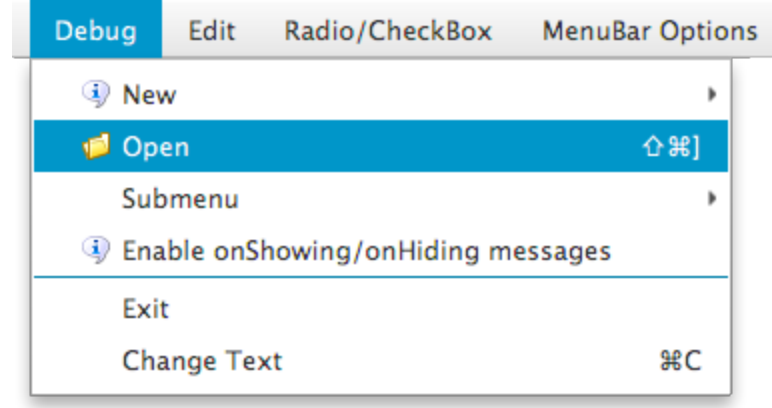

The following table describes actions that are performed when an item in a Menu is selected and users press the following keys:

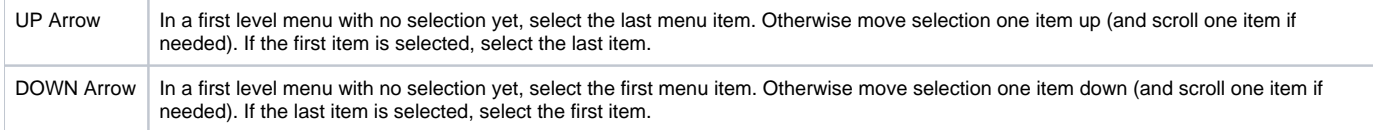

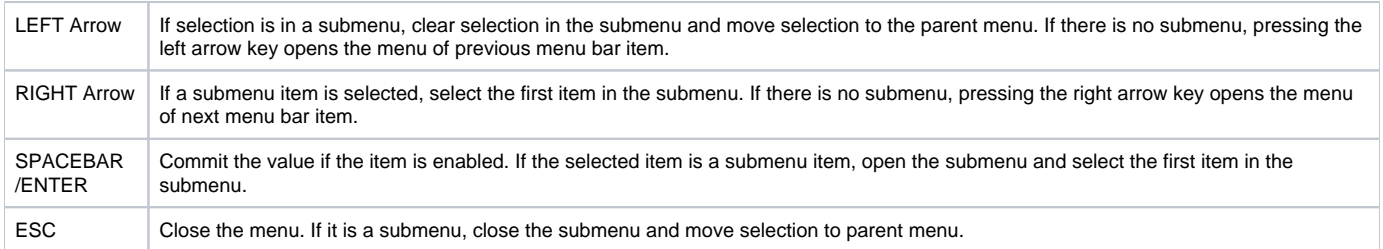

#### **MenuBar**

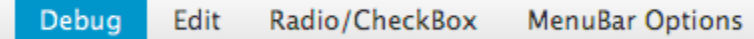

The following table describes actions that are performed when a MenuBar item is selected and the Menu is not open and users press the following keys:

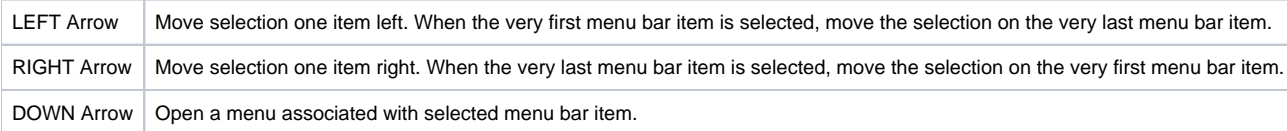

#### **MenuButton**

MenuButton v

The following table describes actions that are performed when a MenuButton is focused and users press the following keys:

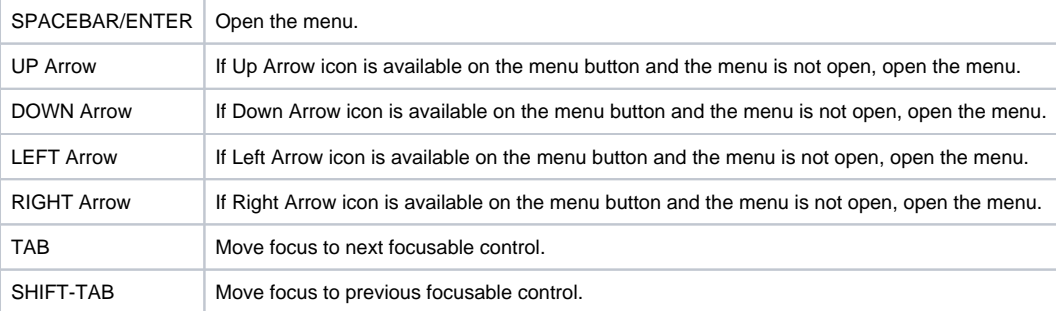

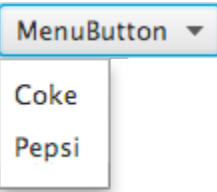

The following table describes actions that are performed when a menu of a MenuButton is opened and users press the following keys:

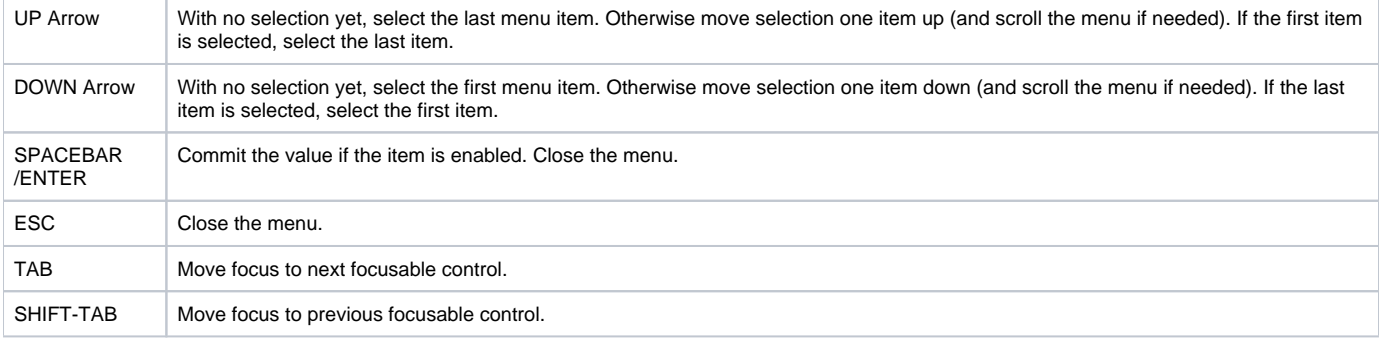

### **Menu Item**

see Menu

## **Pagination**

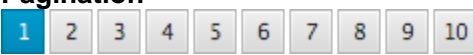

The following table describes actions that are performed when a page button in a Pagination is focused and users press the following keys:

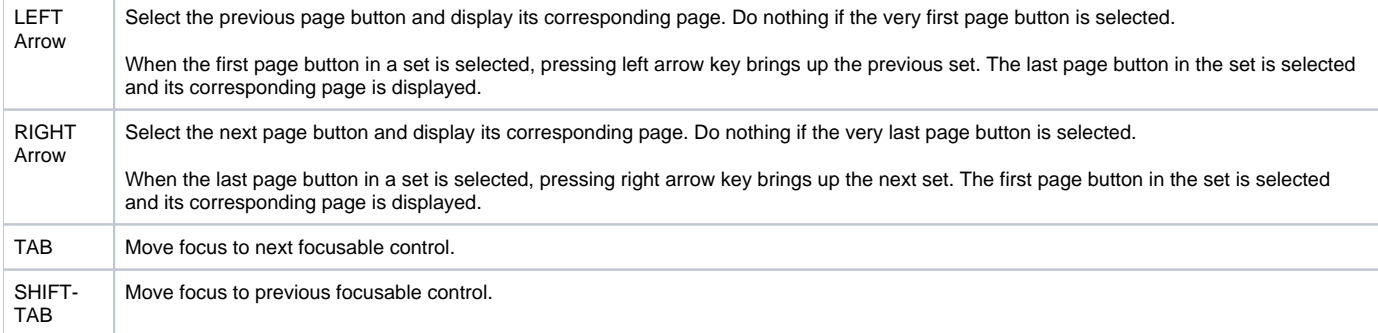

#### **PasswordField**

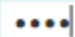

The following table describes actions that are performed when a PasswordField is focused and users press the following keys:

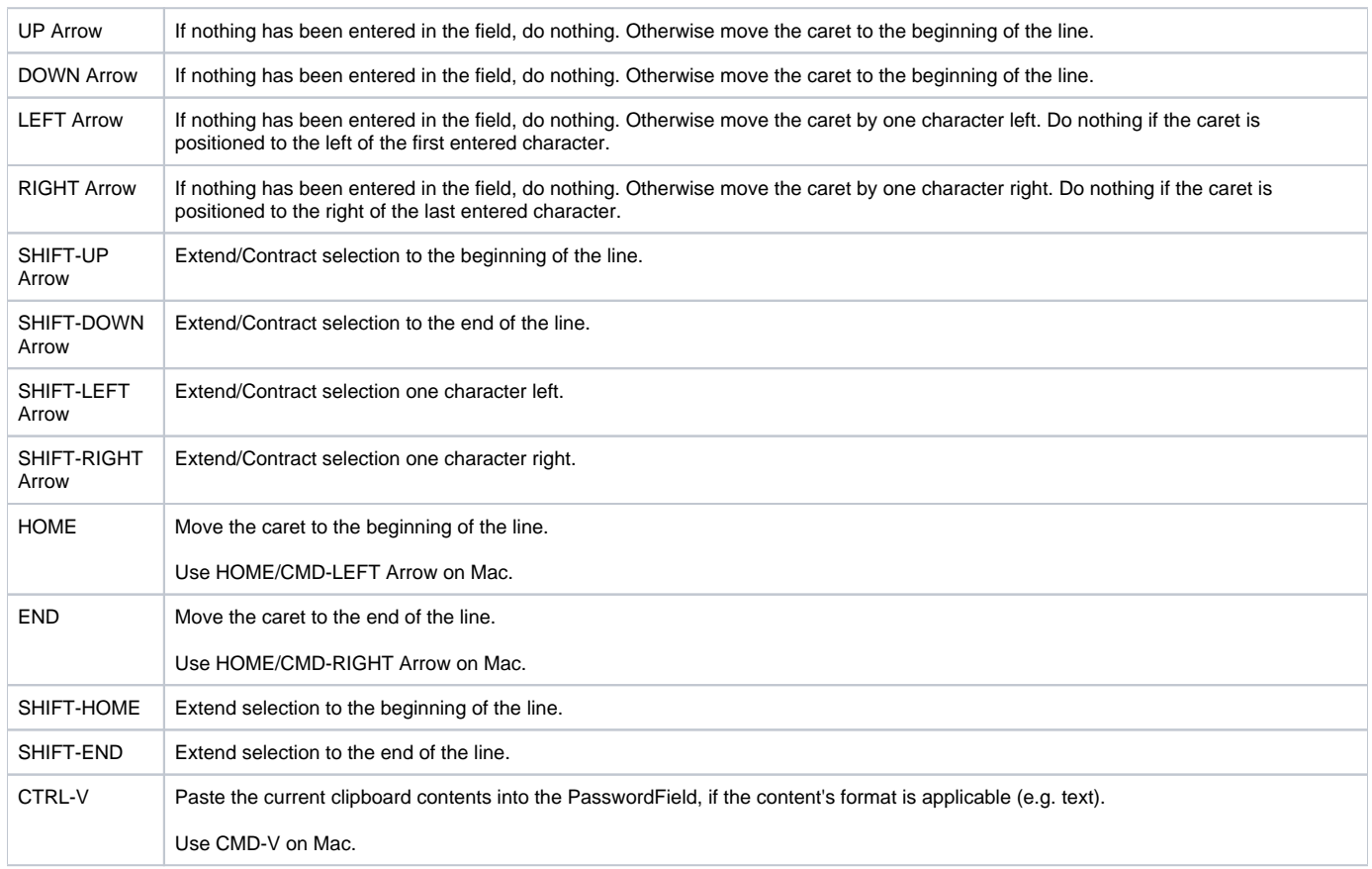

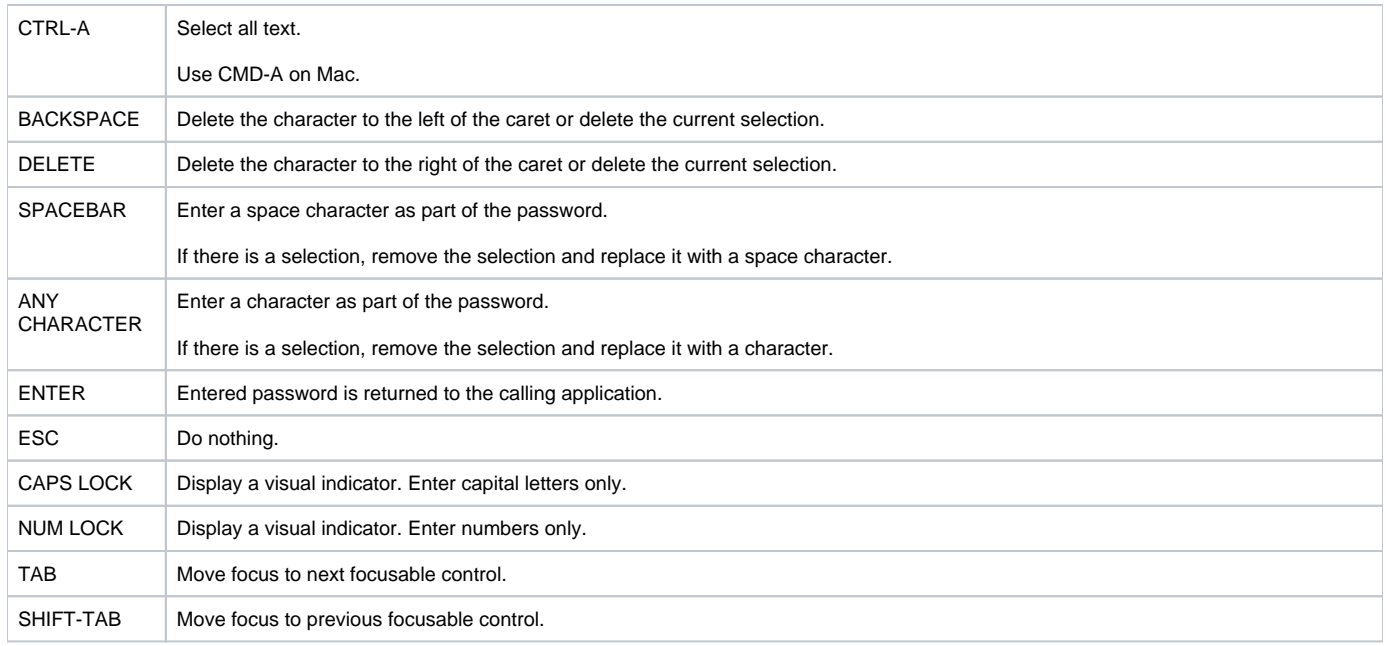

## **Pop-up Menu**

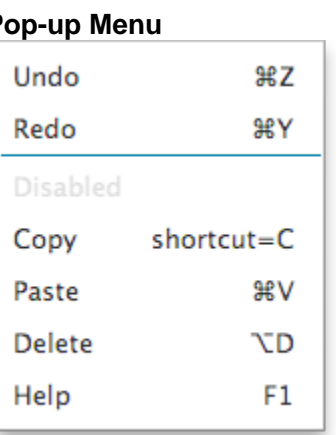

The following table describes actions that are performed when a Pop-up Menu is opened and users press the following keys:

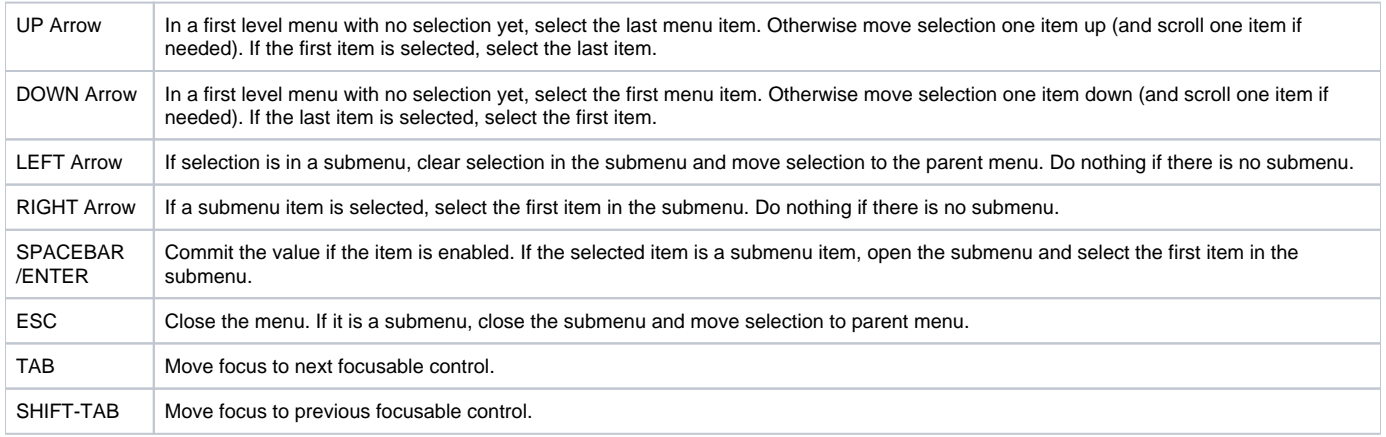

## **ProgressBar**

There is no keyboard navigation support for this control.

## **ProgressIndicator**

There is no keyboard navigation support for this control.

## **RadioButton**

RadioButton 1

RadioButton 2

The following table describes actions that are performed when a RadioButton group is focused and users press the following keys:

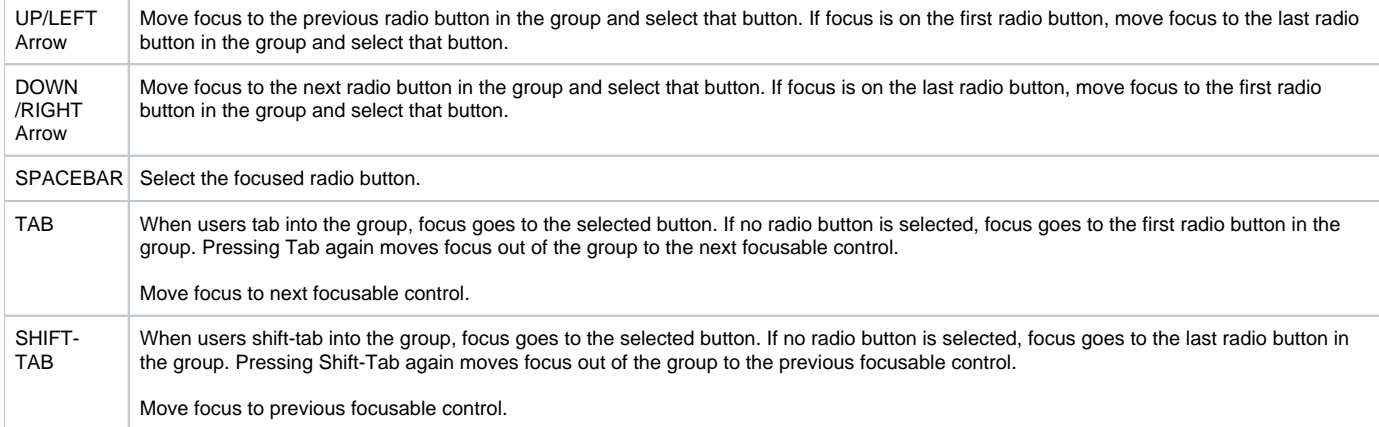

#### **Radio Menu Item**

- √ 1 RadioMenuItem selected
	- 2 RadioMenuItem not selected

The following table describes actions that are performed when a Menu with RadioMenuItems is opened and users press the following keys:

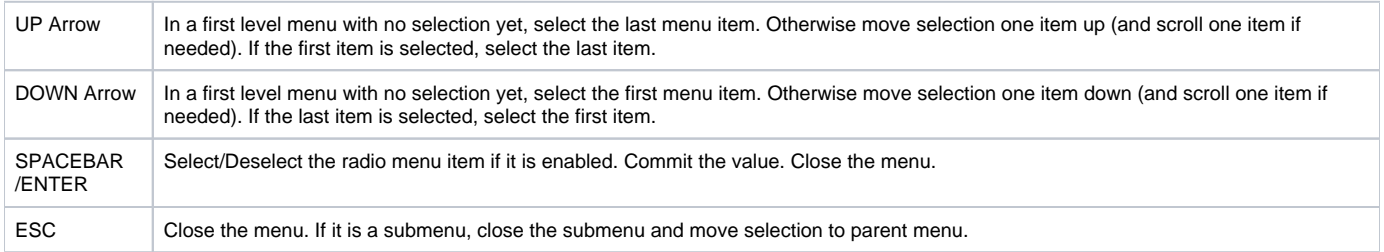

#### **ScrollBar**

There is no keyboard navigation support for this control.

## **ScrollPane**

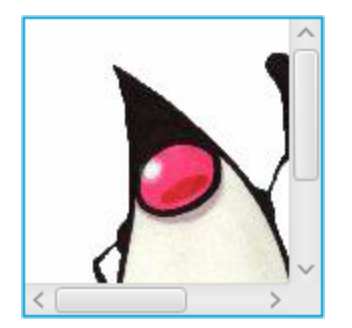

The following table describes actions that are performed when a ScrollView is focused and users press the following keys:

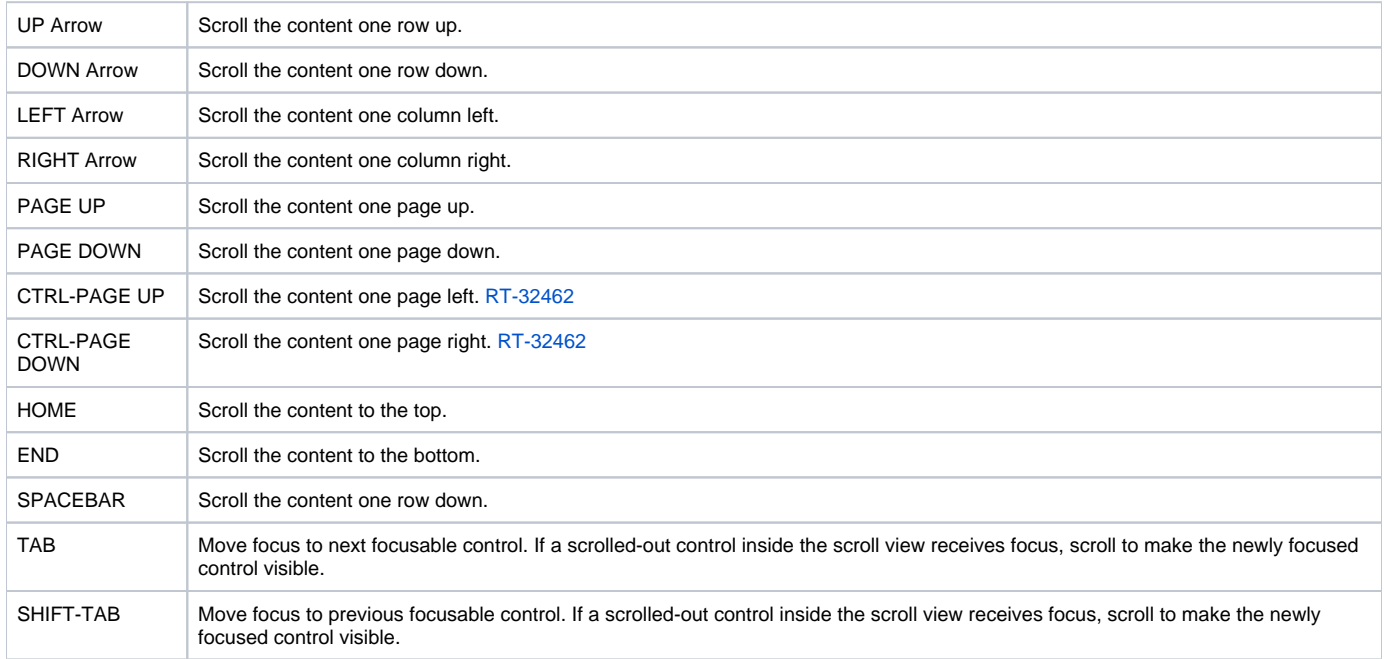

## **Separator**

There is no keyboard navigation support for this control.

## **Slider**

 $\overline{\phantom{a}}$ 

The following table describes actions that are performed when a Slider in horizontal orientation is focused and users press the following keys:

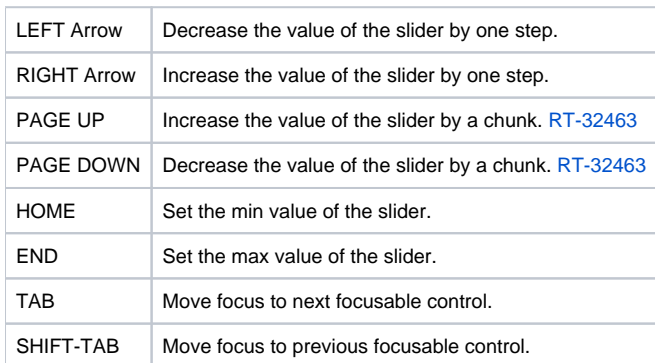

The following table describes actions that are performed when a Slider in vertical orientation is focused and users press the following keys:

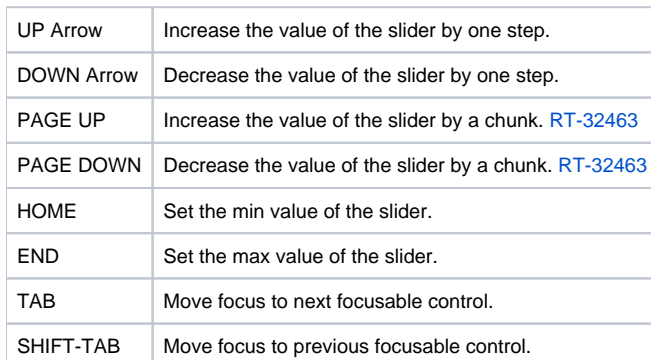

## **SplitMenuButton**

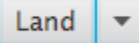

The following table describes actions that are performed when a SplitMenuButton is focused and users press the following keys:

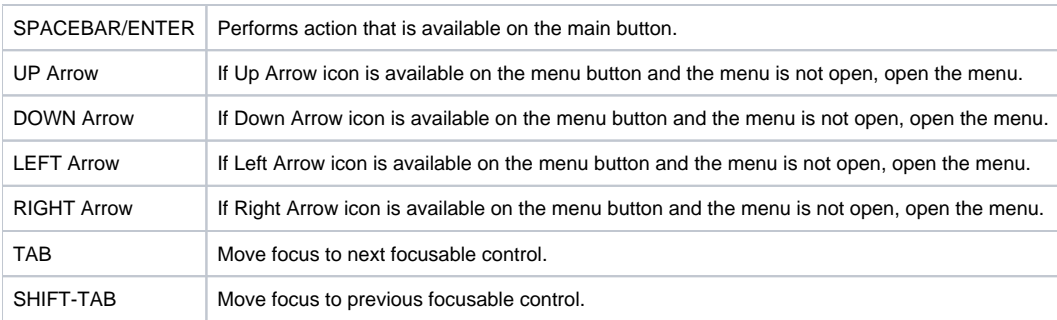

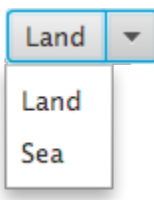

The following table describes actions that are performed when a menu of a SplitMenuButton is opened and users press the following keys:

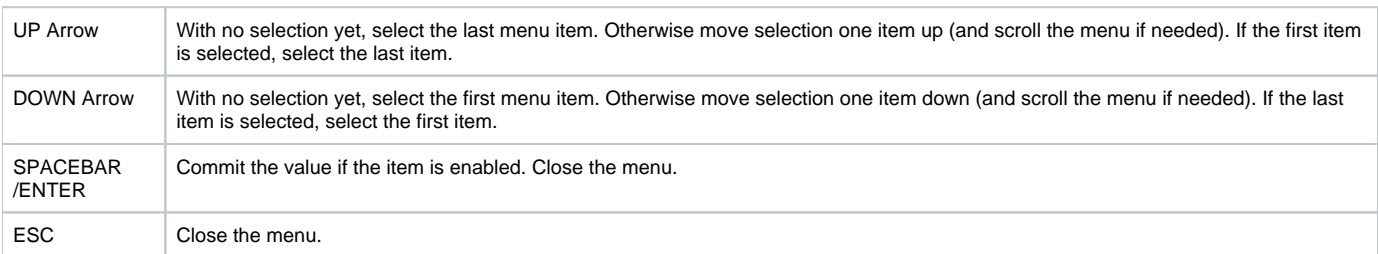

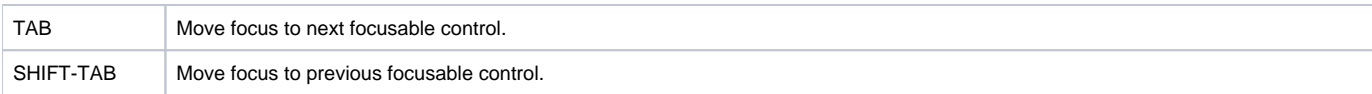

#### **SplitPane**

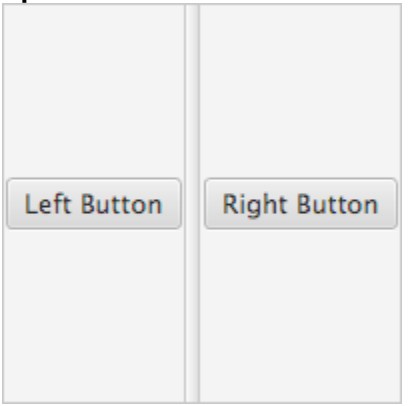

The following table describes actions that are performed when a vertical divider of a SplitPane is focused and users press the following keys:

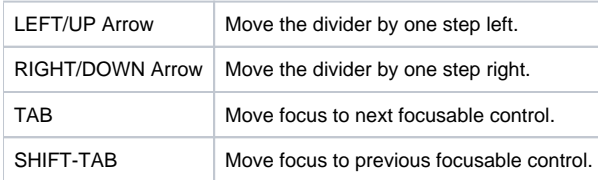

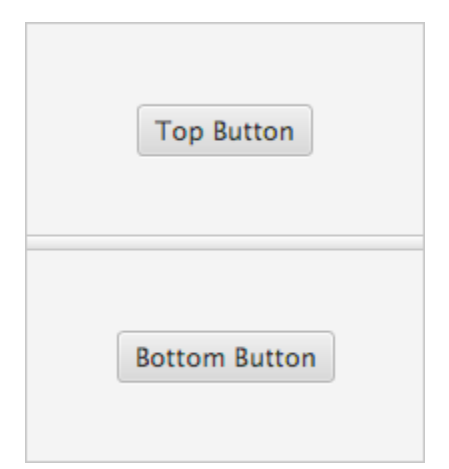

The following table describes actions that are performed when a horizontal divider of a SplitPane is focused and users press the following keys:

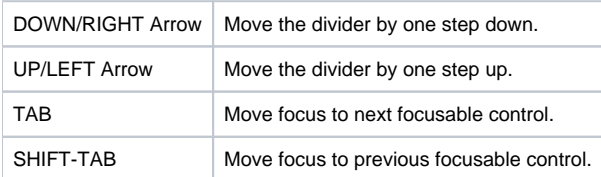

#### **TableView**

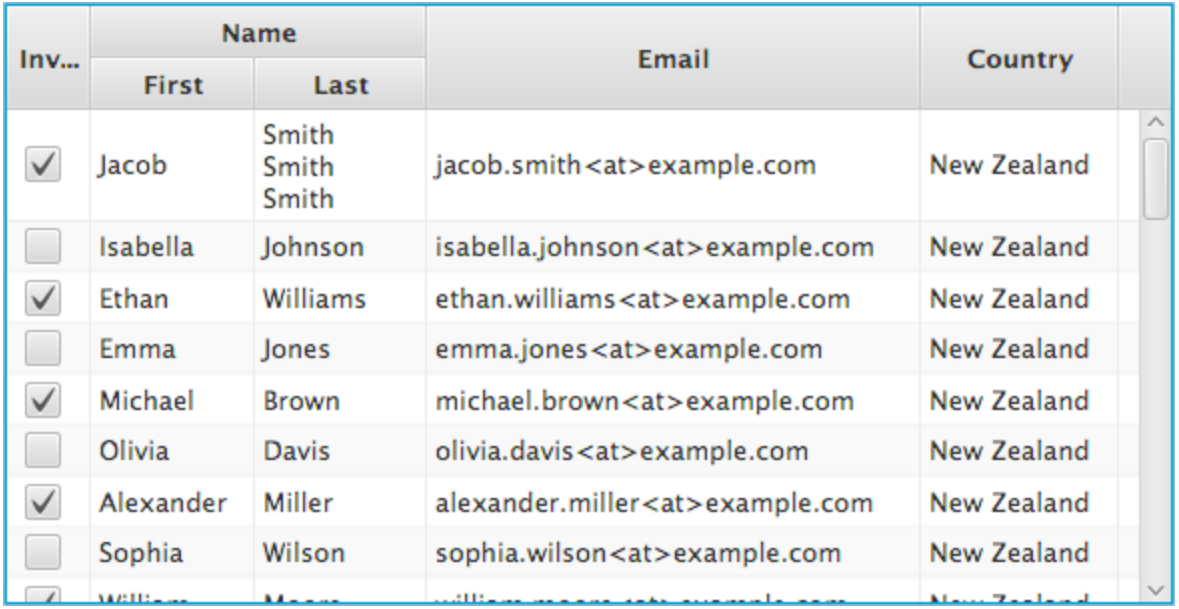

The following table describes actions that are performed when a TableView is focused and users press the following keys:

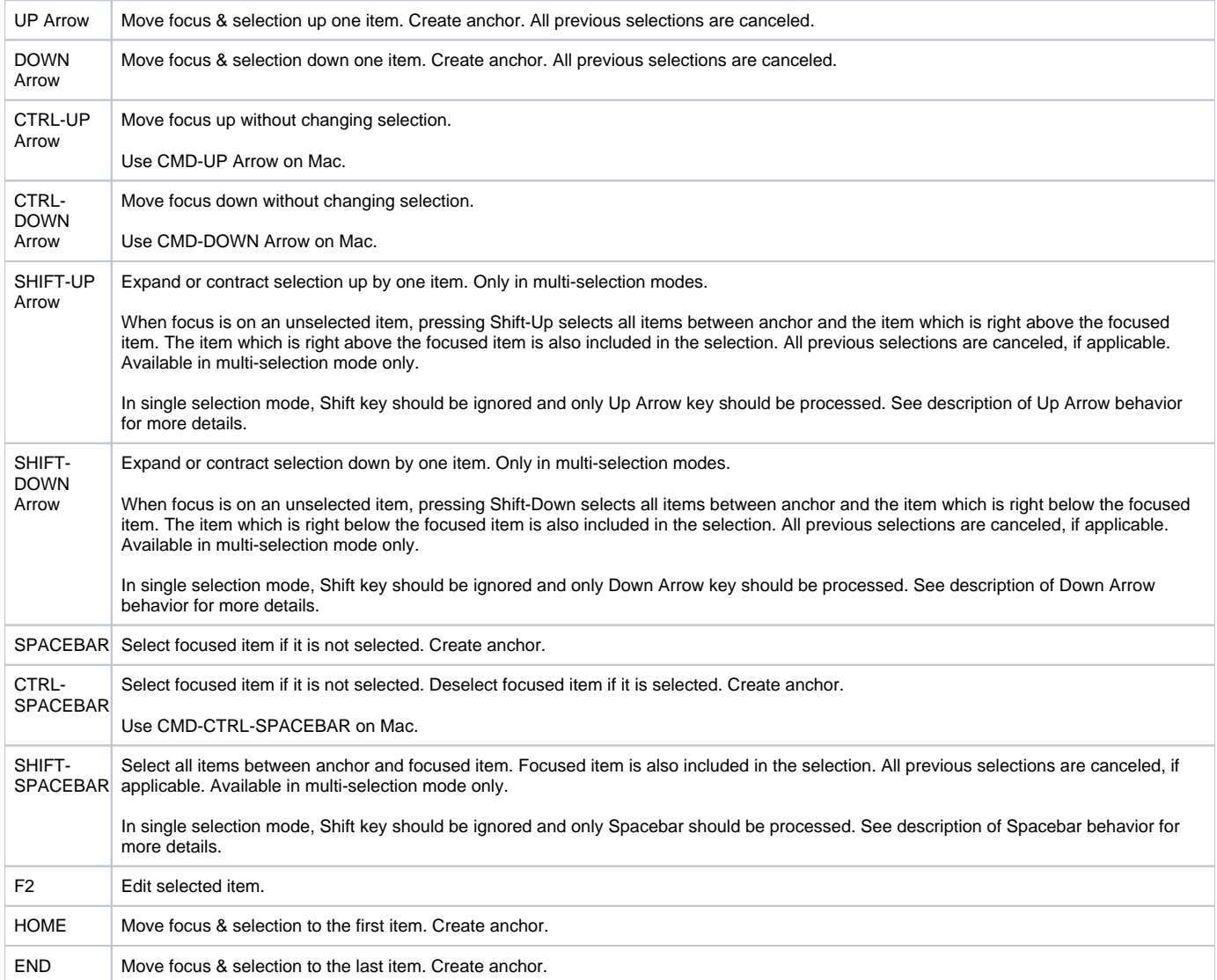

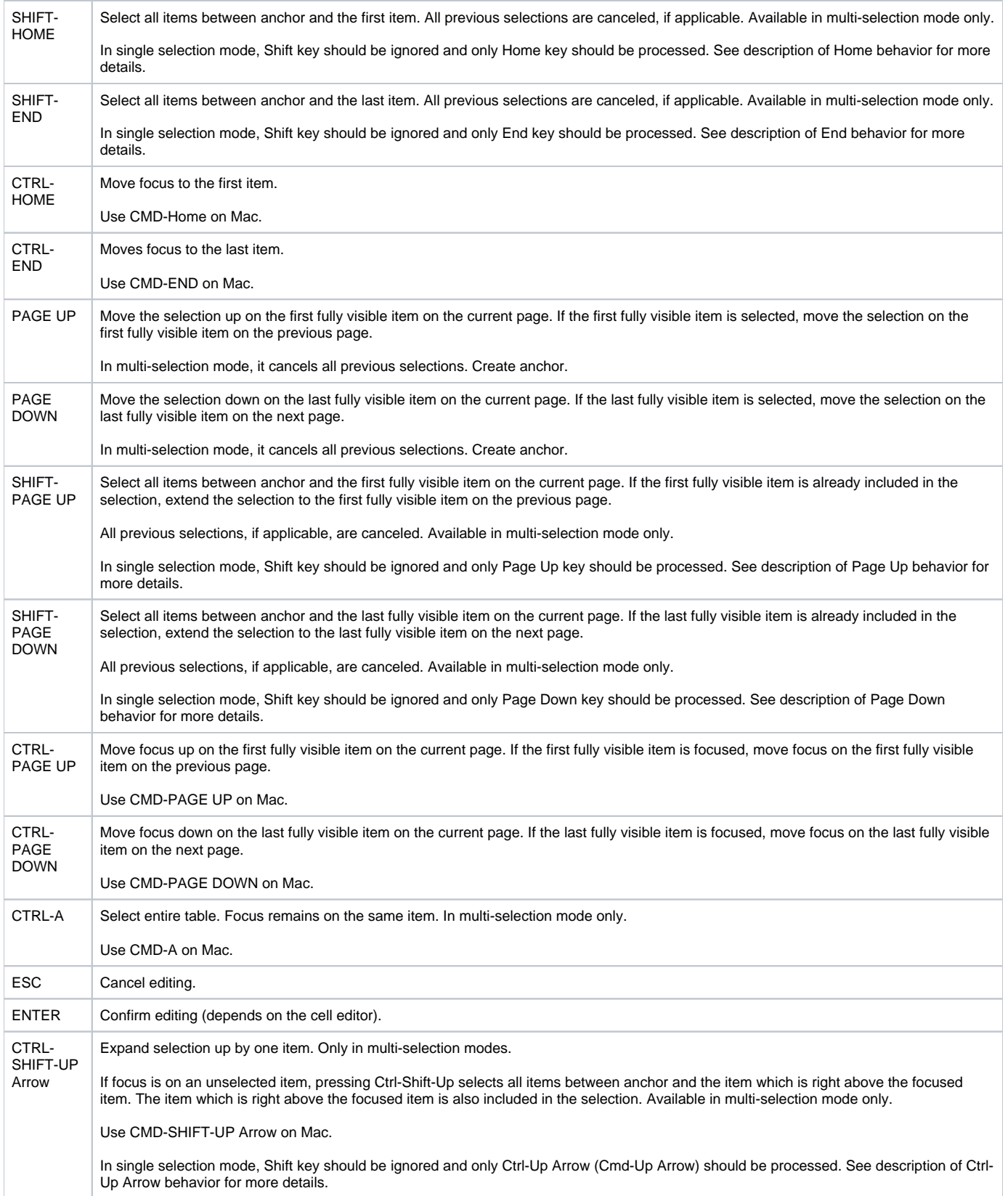

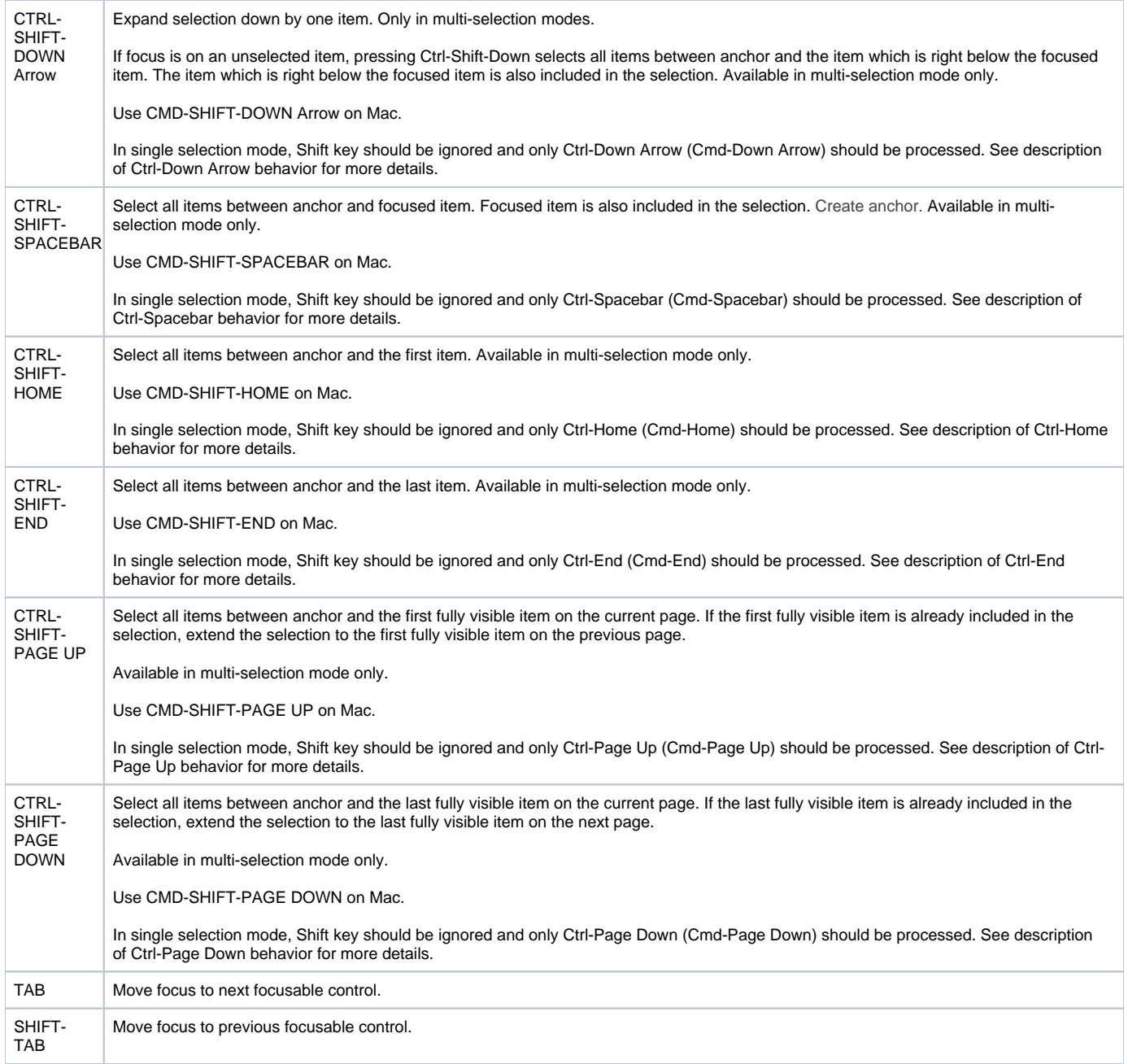

#### **TabPane**

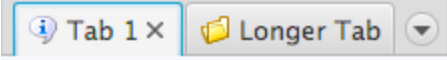

The following table describes actions that are performed when a TabPane is focused and users press the following keys:

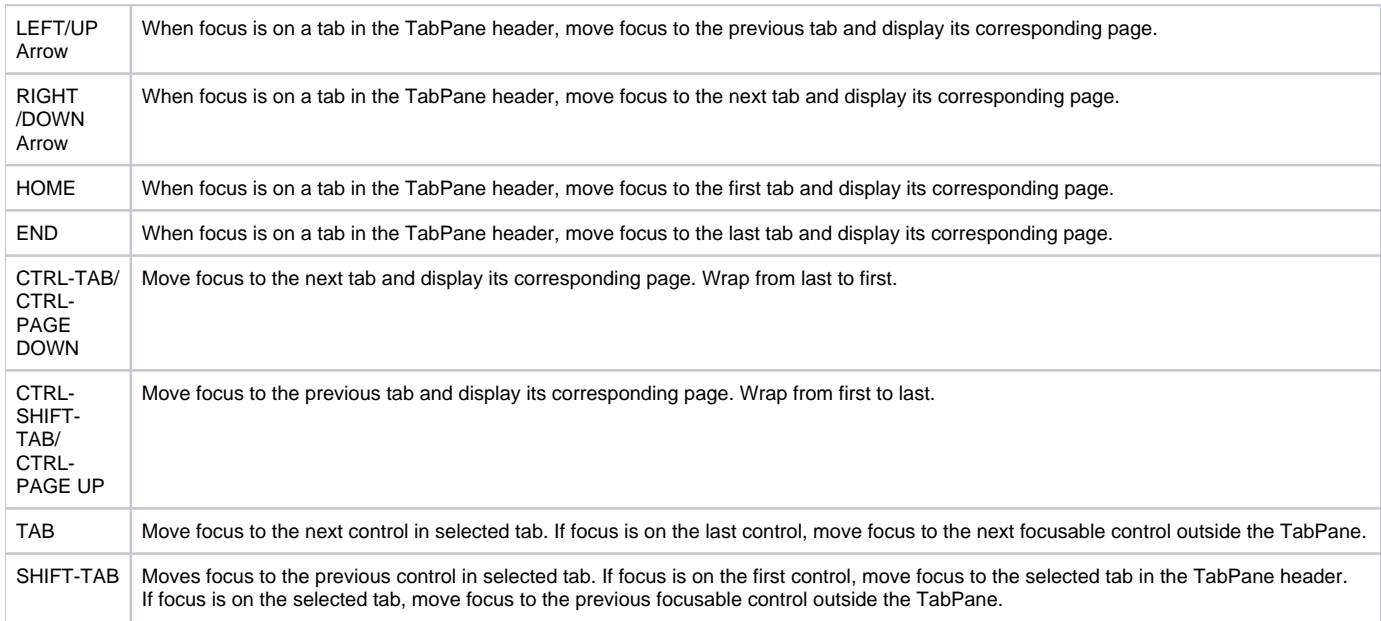

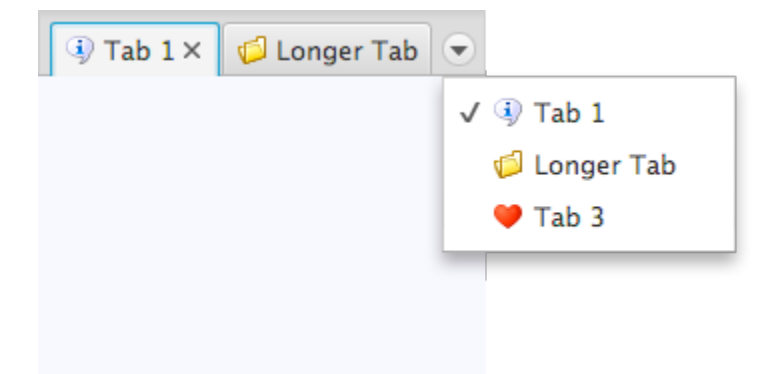

The following table describes actions that are performed when a pop-up menu in a TabPane is opened and users press the following keys:

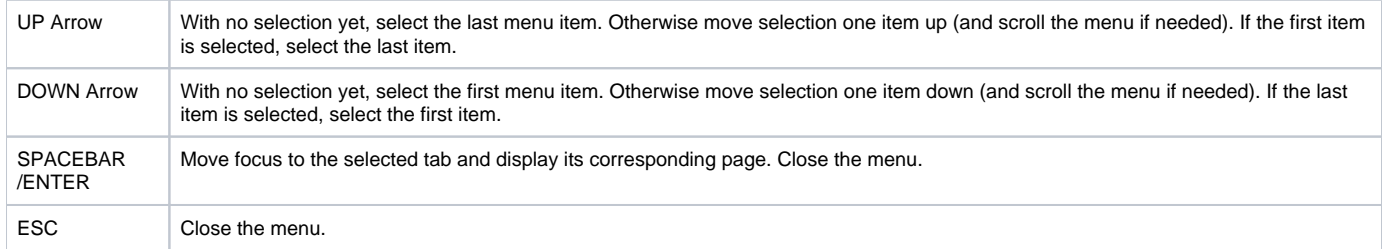

#### **TextArea**

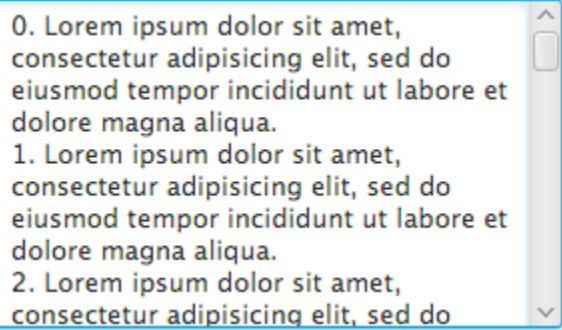

The following table describes actions that are performed when a TextArea is focused and users press the following keys:

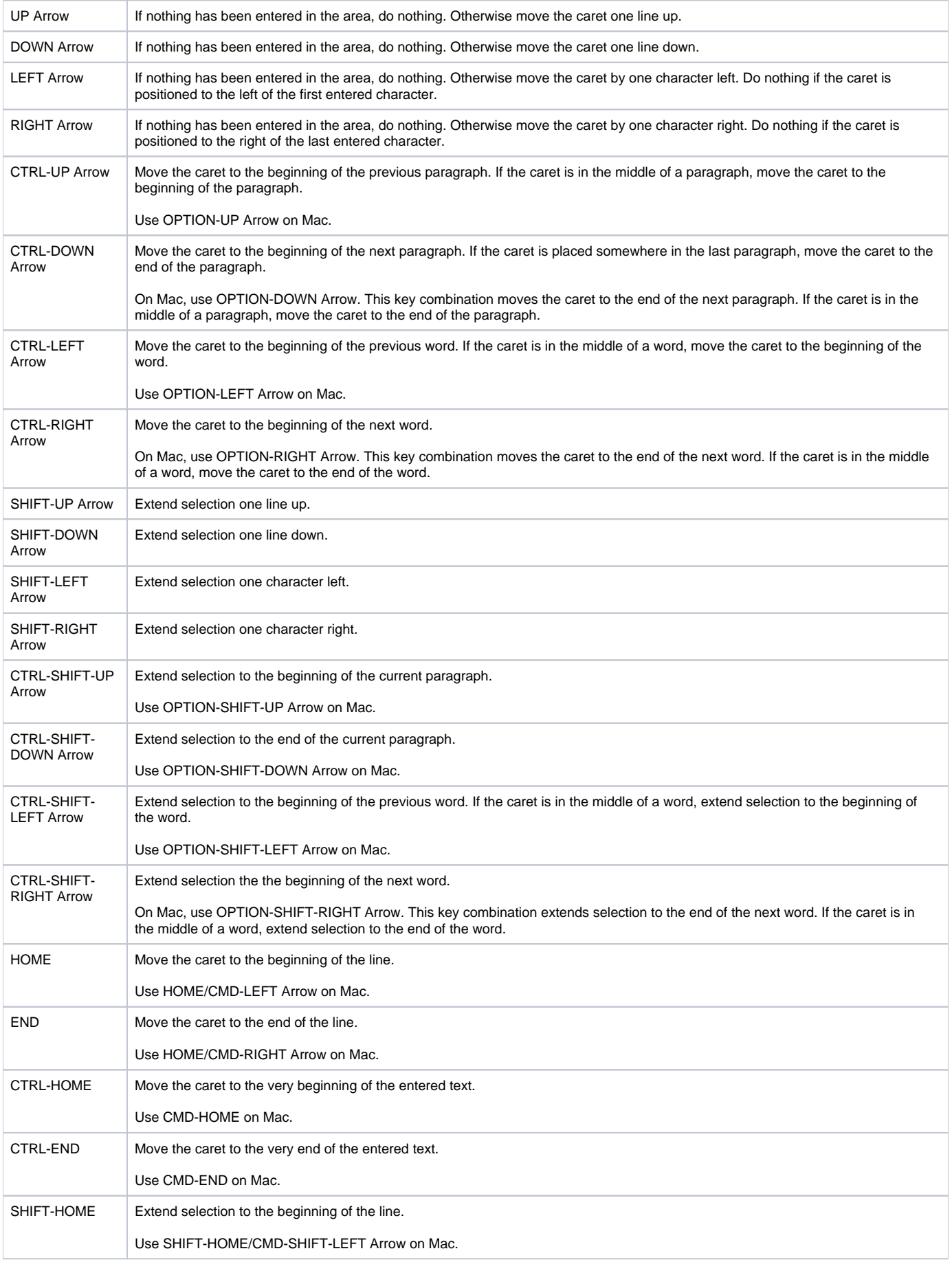

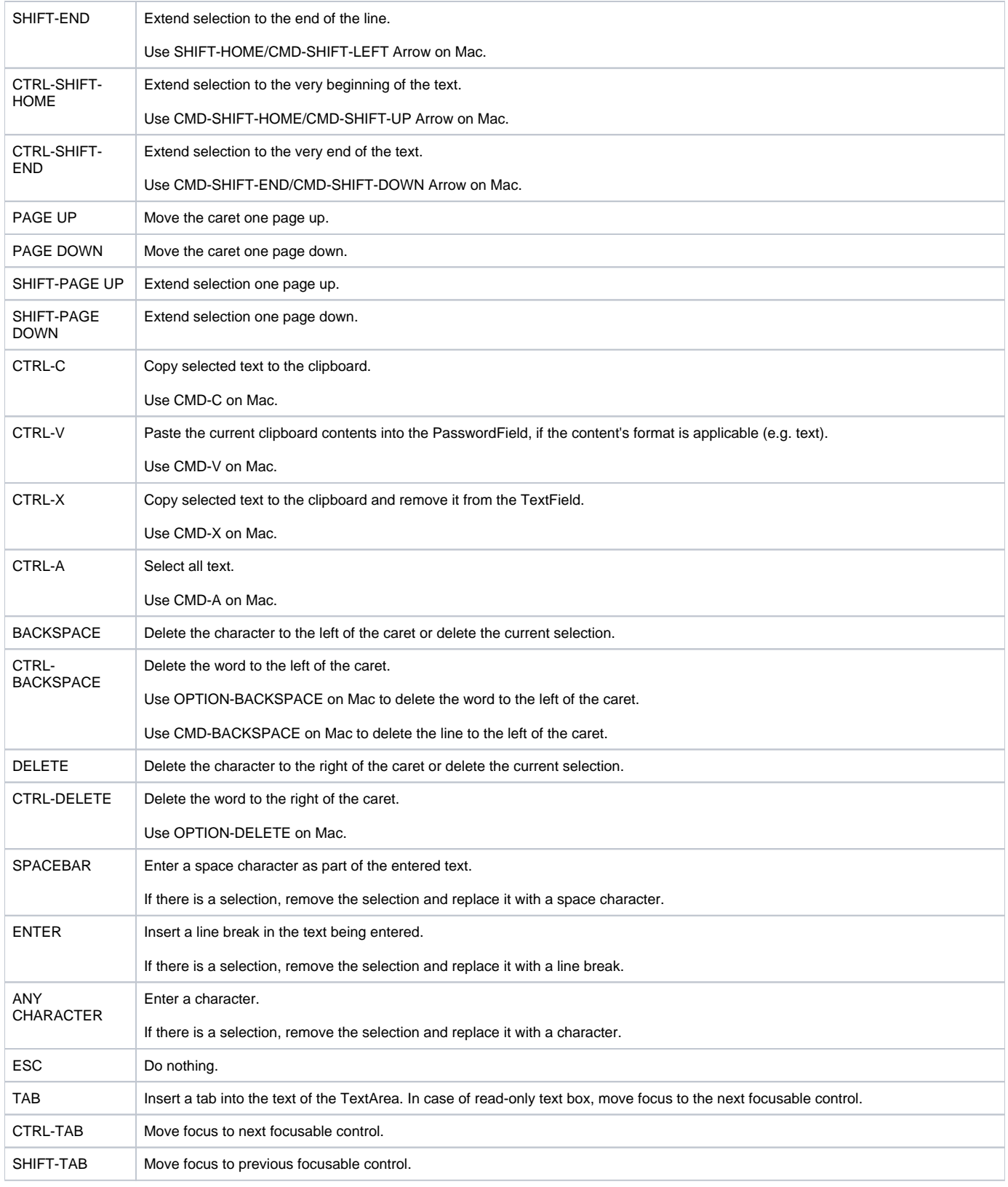

#### **TextField**

The following table describes actions that are performed when a TextField is focused and users press the following keys:

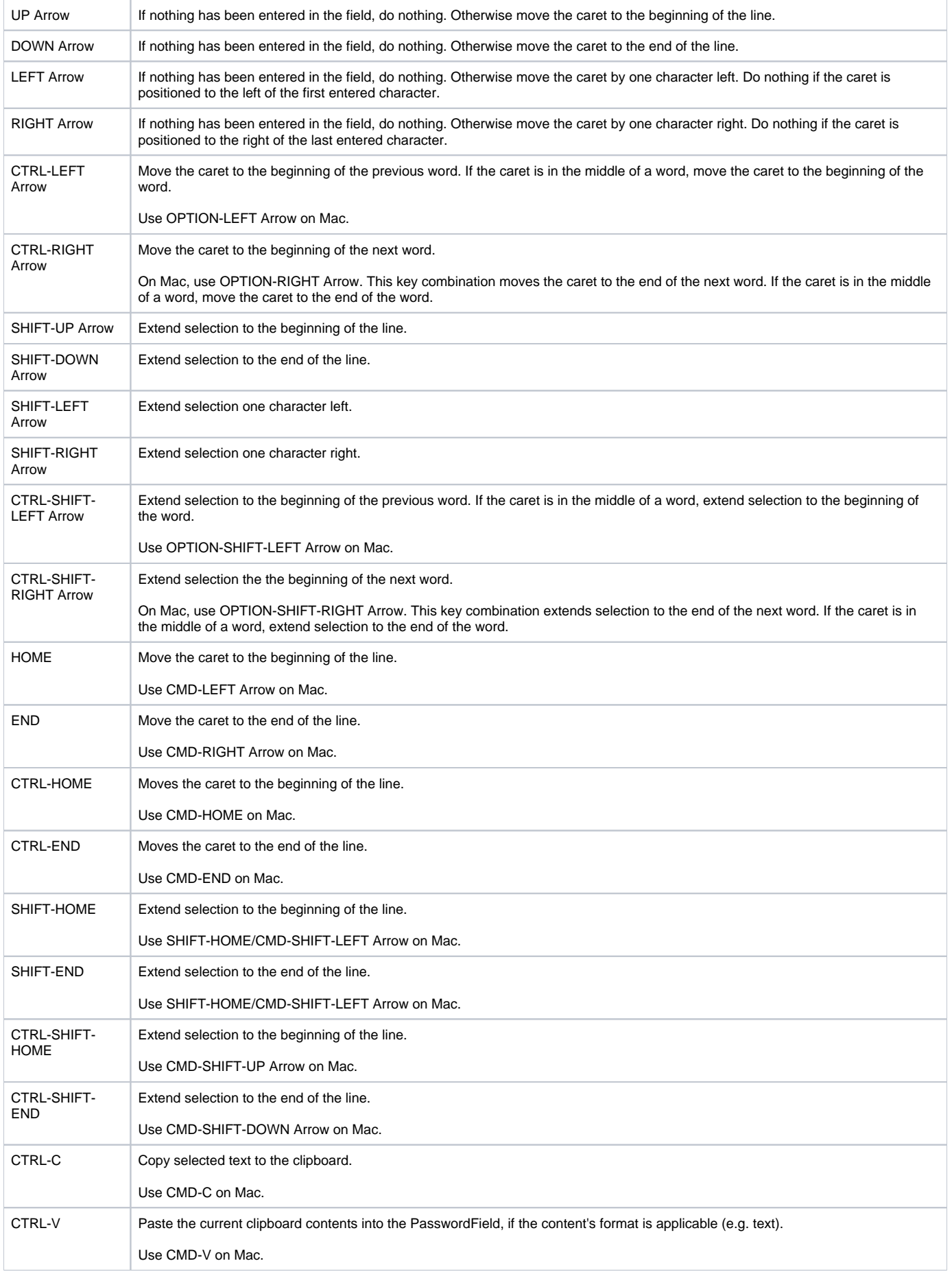

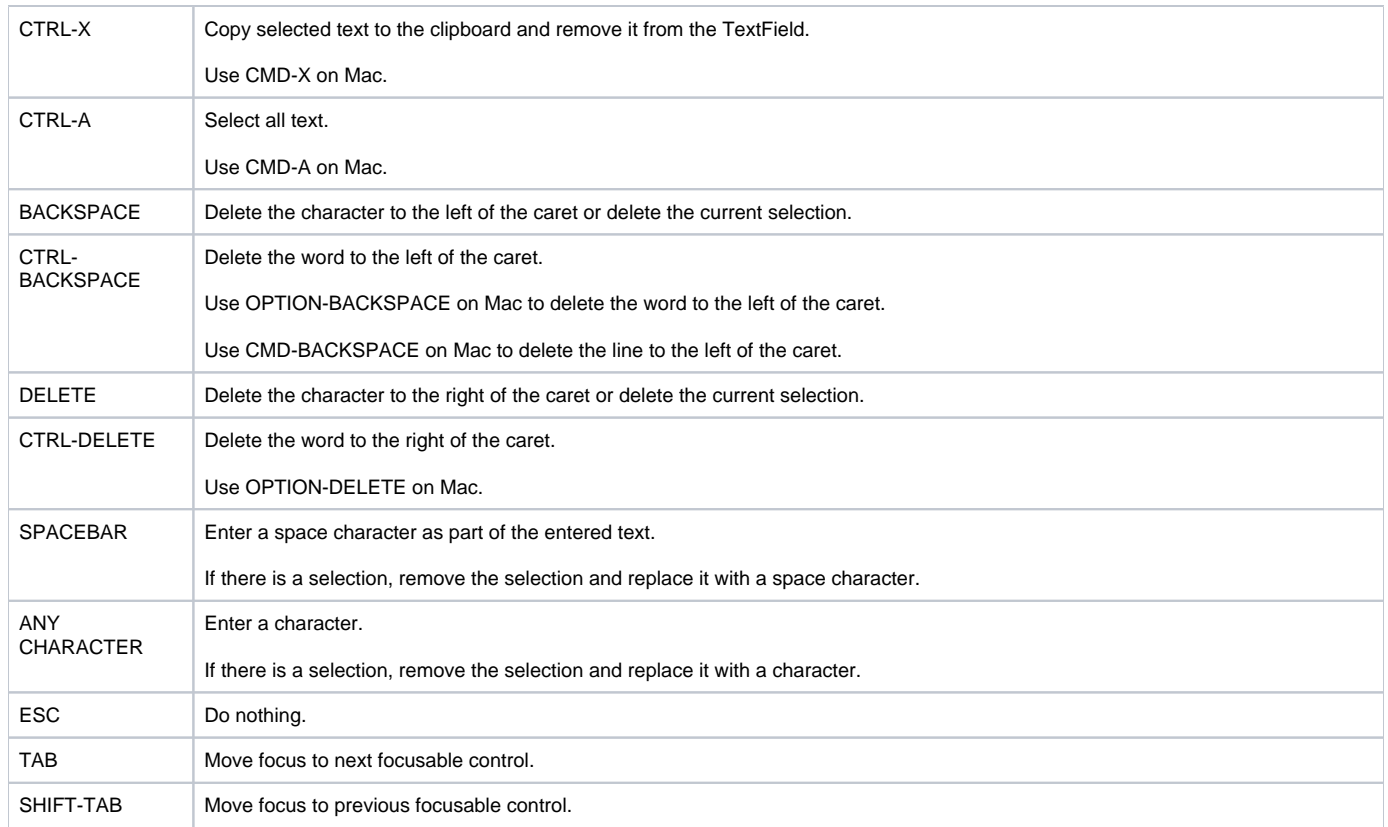

#### **TitledPane**

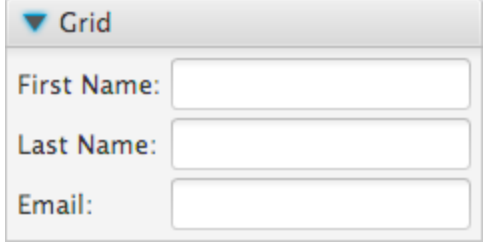

The following table describes actions that are performed when a TitledPane is focused and users press the following keys:

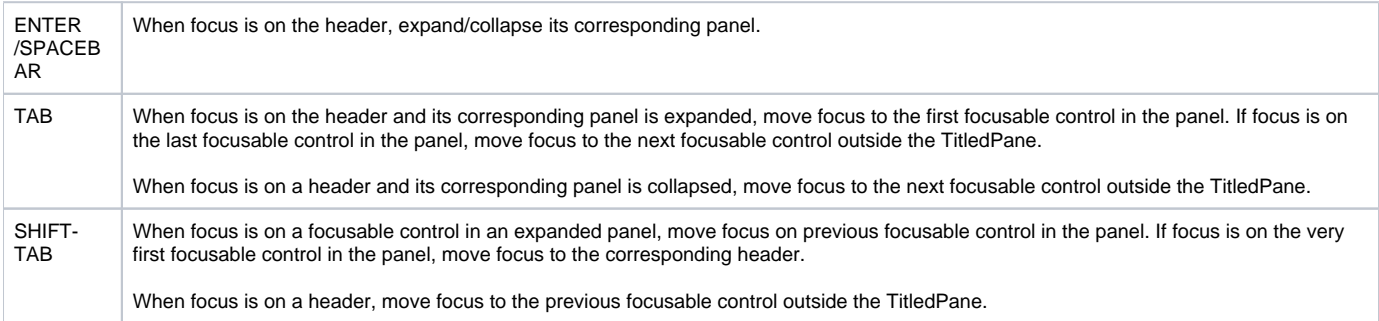

## **ToggleButton**

ToggleButton

The following table describes actions that are performed when a TitledPane is focused and users press the following keys:

SPACEBAR | Activate/Deactivate the button.

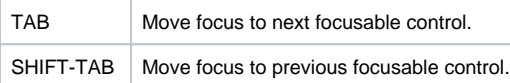

#### **ToolBar**

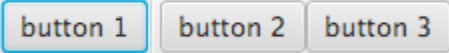

The following table describes actions that are performed when a control in the ToolBar is focused and users press the following keys:

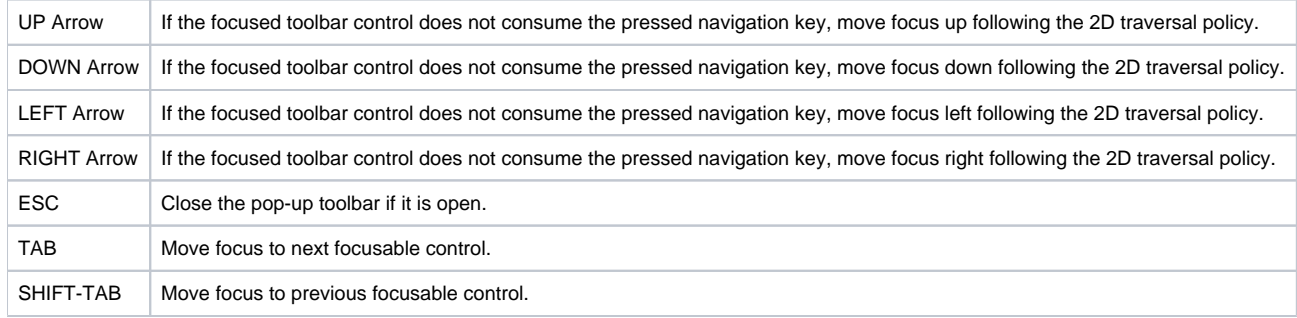

#### **Tooltip**

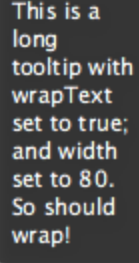

The following table describes actions that are performed when a Tooltip is displayed and users press the following keys:

ESC | Dismiss the tooltip.

#### **TreeTableView**

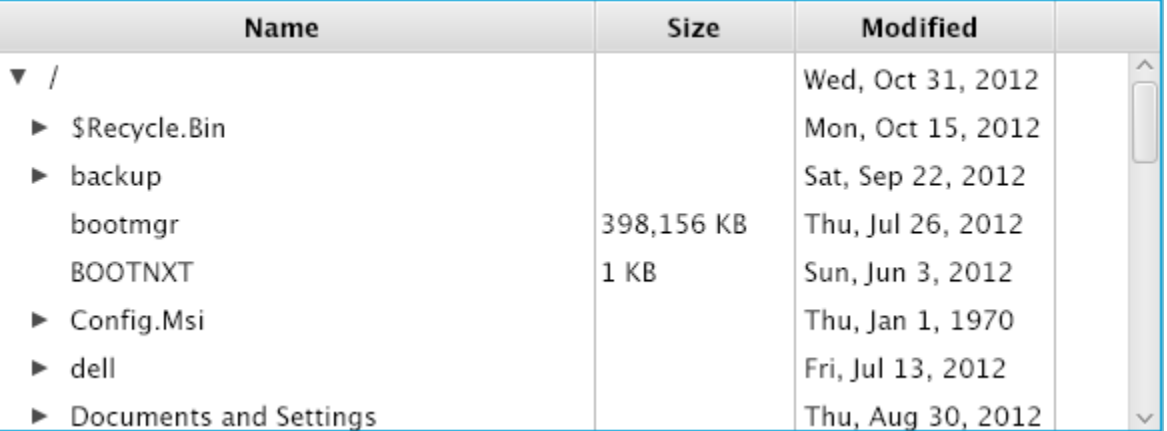

The following table describes actions that are performed when a TreeTableView is focused and users press the following keys:

UP Arrow  $\blacksquare$  Move focus & selection up by one item. Create anchor. Cancel all previous selections.

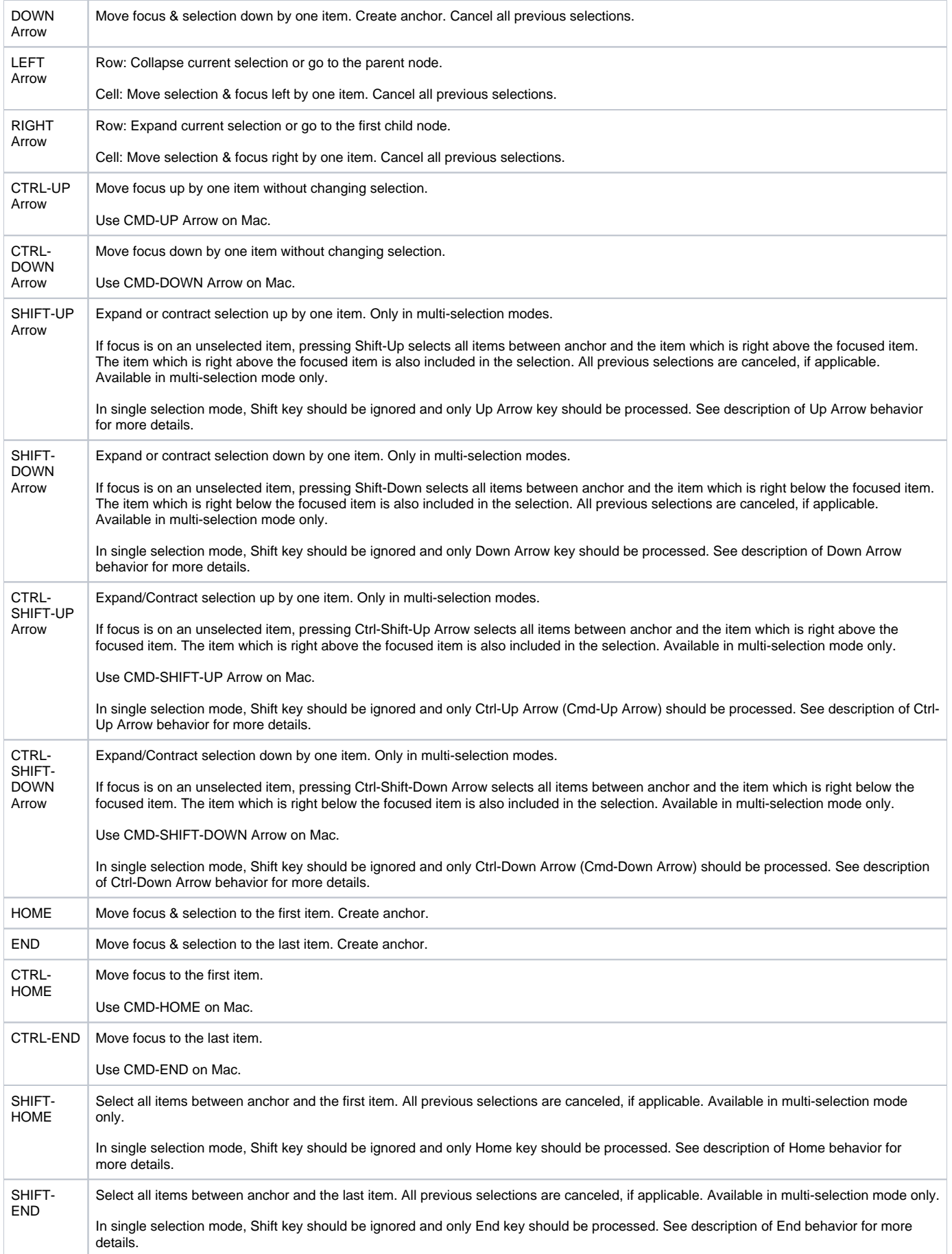

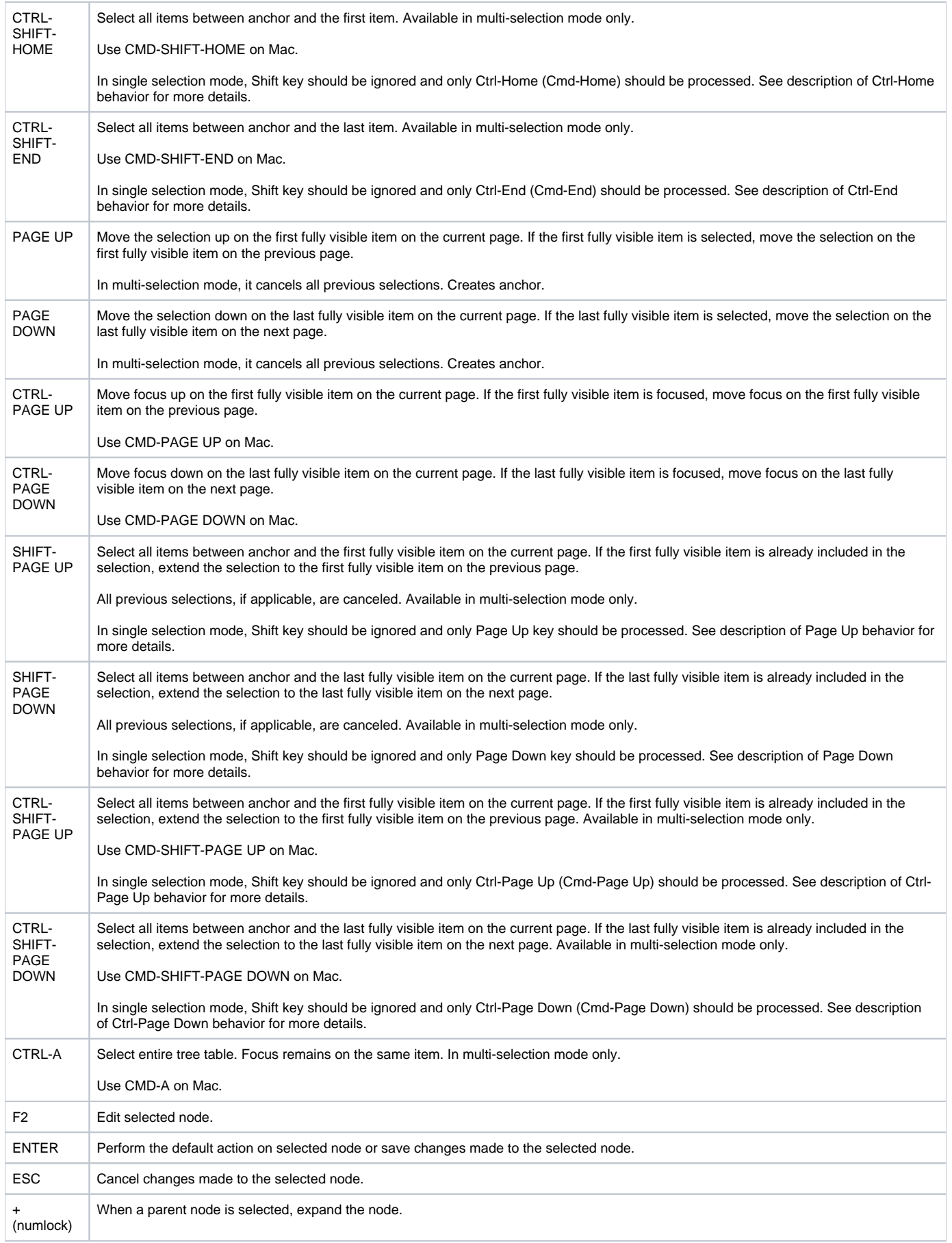

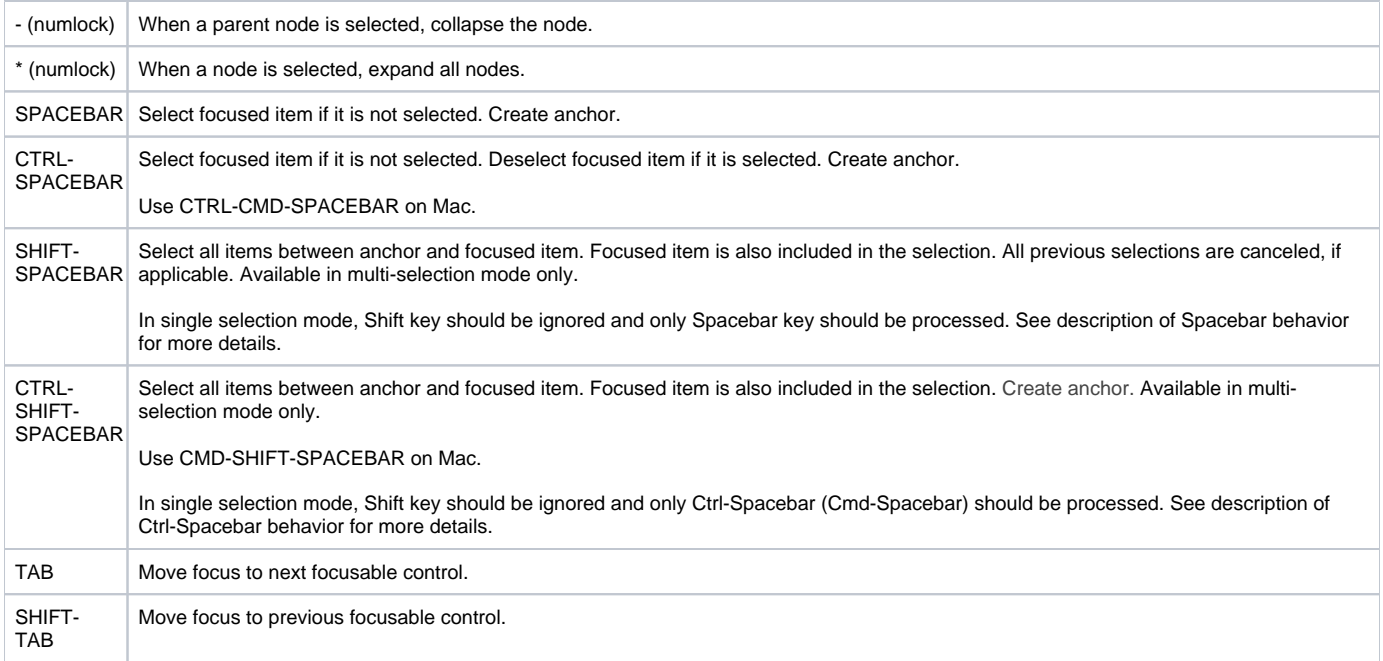

## **TreeView**

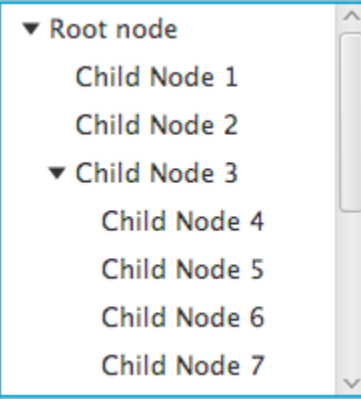

The following table describes actions that are performed when a TreeView is focused and users press the following keys:

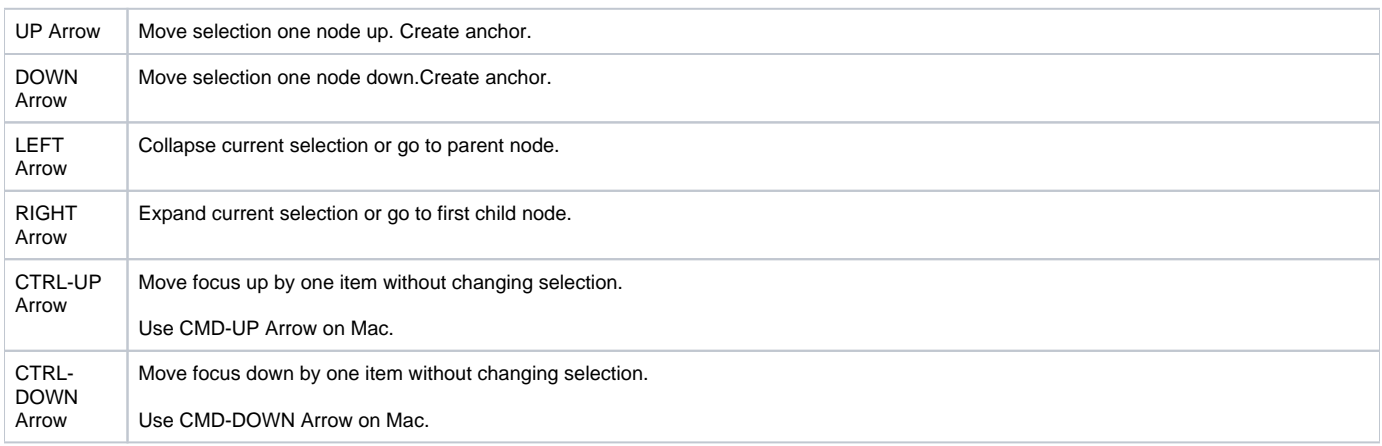

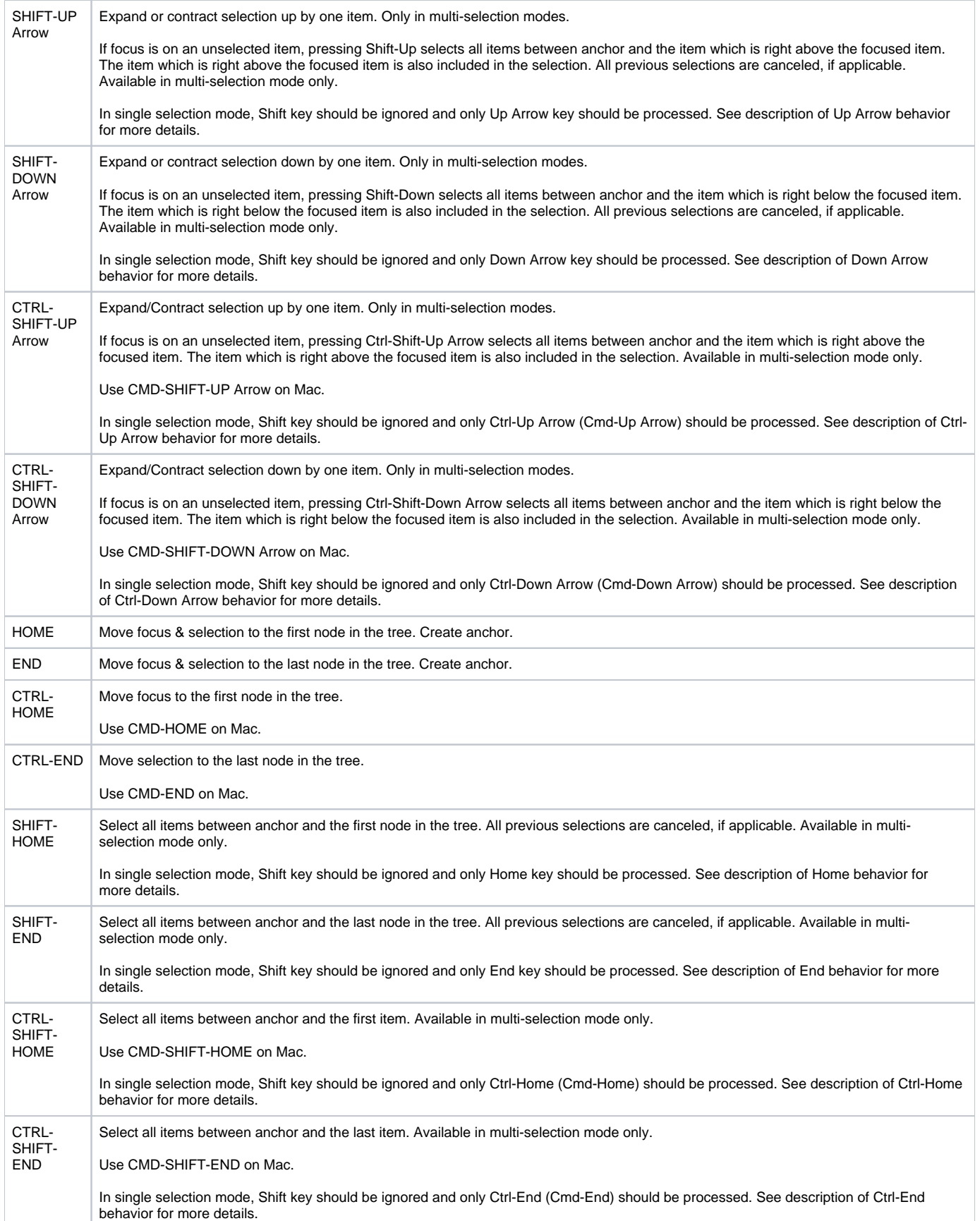

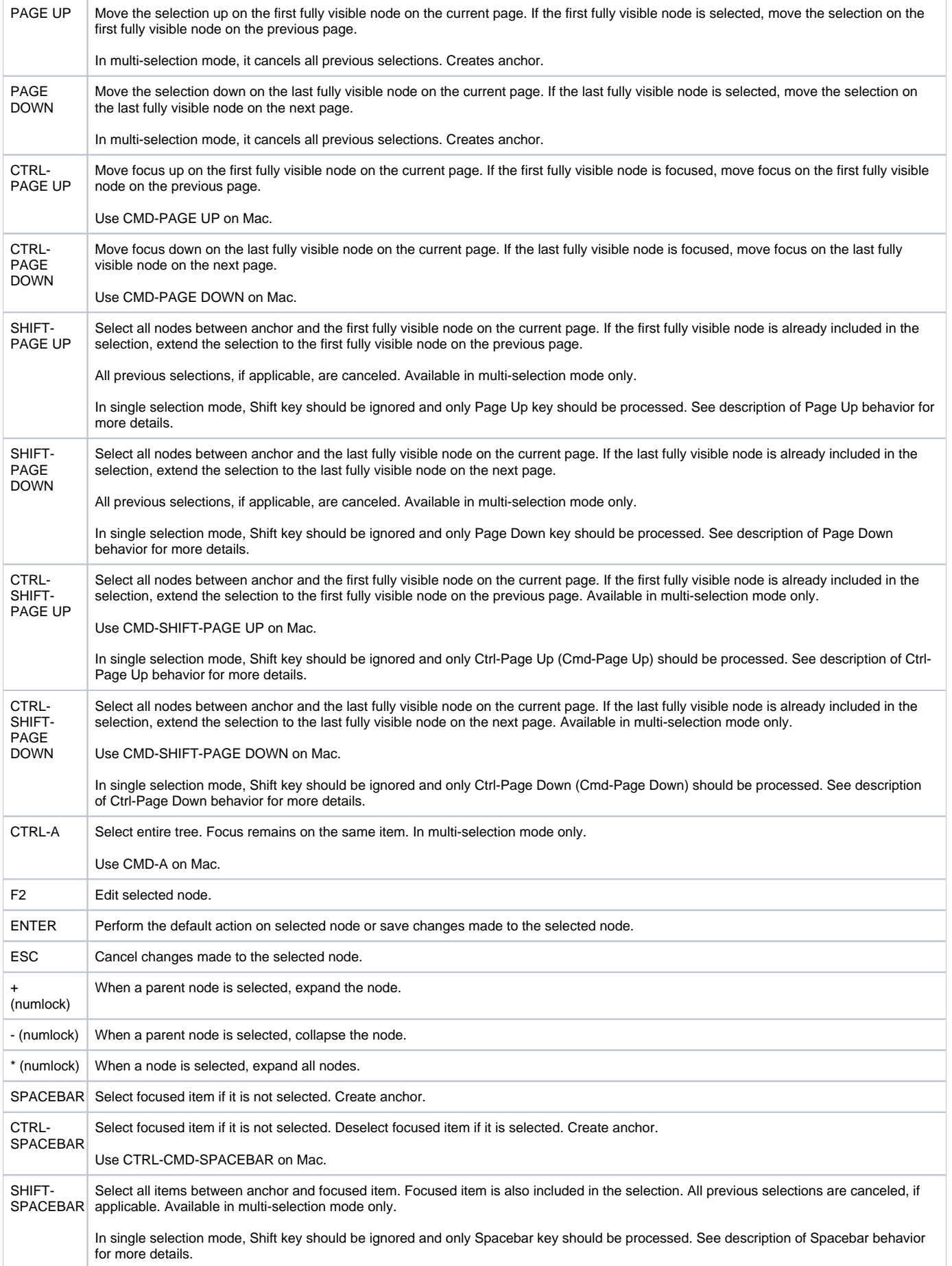

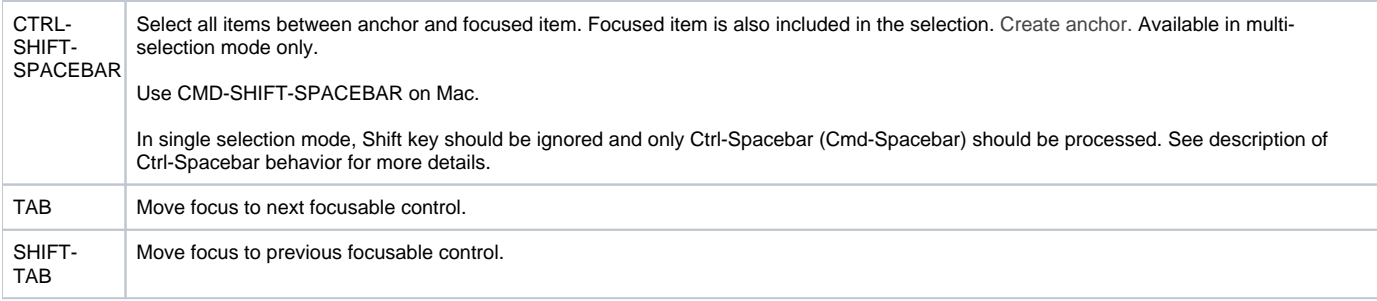

## **Virtual Keyboard**

There is no keyboard navigation support for this control.